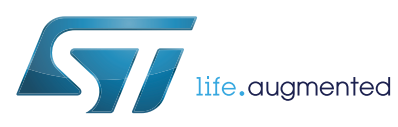

# **ST25TA02K**

# NFC Forum Type 4 Tag IC with 2-Kbit EEPROM

The ST25TA02K device is a NFC tag IC. It embeds an EEPROM memory. It can be operated from a 13.56 MHz RFID reader or an

The ST25TA02K is an NFC Forum Type 4 Tag; it communicates using the ISO/IEC 14443 Type A

**Description**

NFC phone.

protocol.

**Datasheet** - **preliminary data**

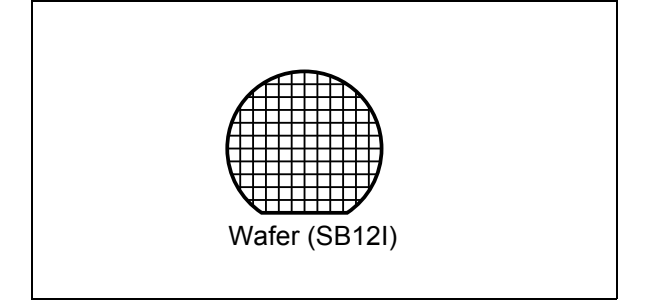

# **Features**

#### **Contactless interface**

- NFC Forum Type 4 Tag
- ISO/IEC 14443 Type A
- 106 Kbps data rate
- Internal tuning capacitance: 50 pF

#### **Memory**

- 256-byte (2-kbit) EEPROM
- Support of NDEF data structure
- Data retention: 200 years
- Endurance: 1 million erase-write cycles
- Read up to 255 bytes in a single command
- Write up to 54 bytes in a single command
- Chaining capability
- 7 bytes unique identifier (UID)
- 128 bits passwords protection
- 20 bits event counter with anti-tearing

# **Contents**

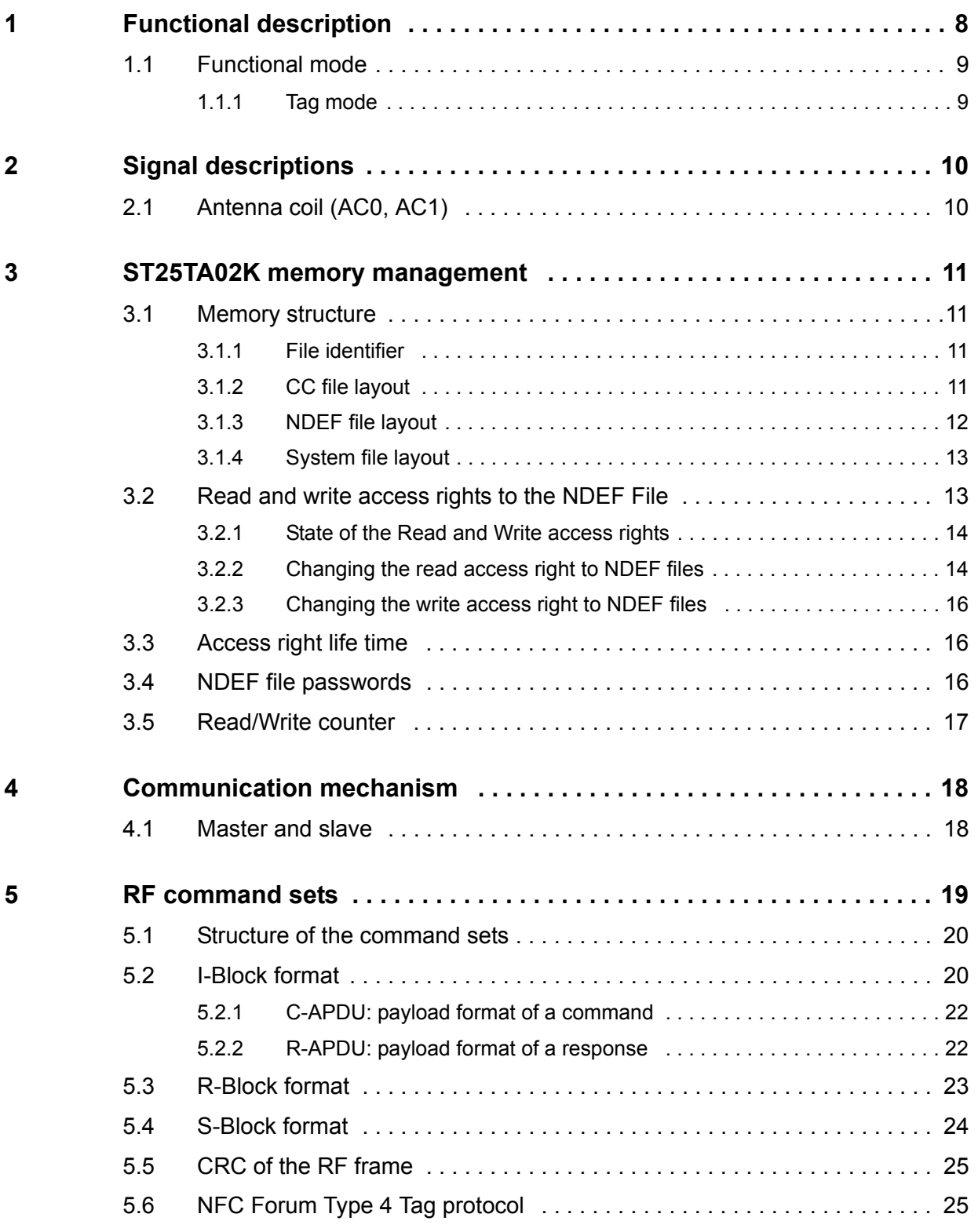

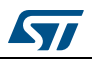

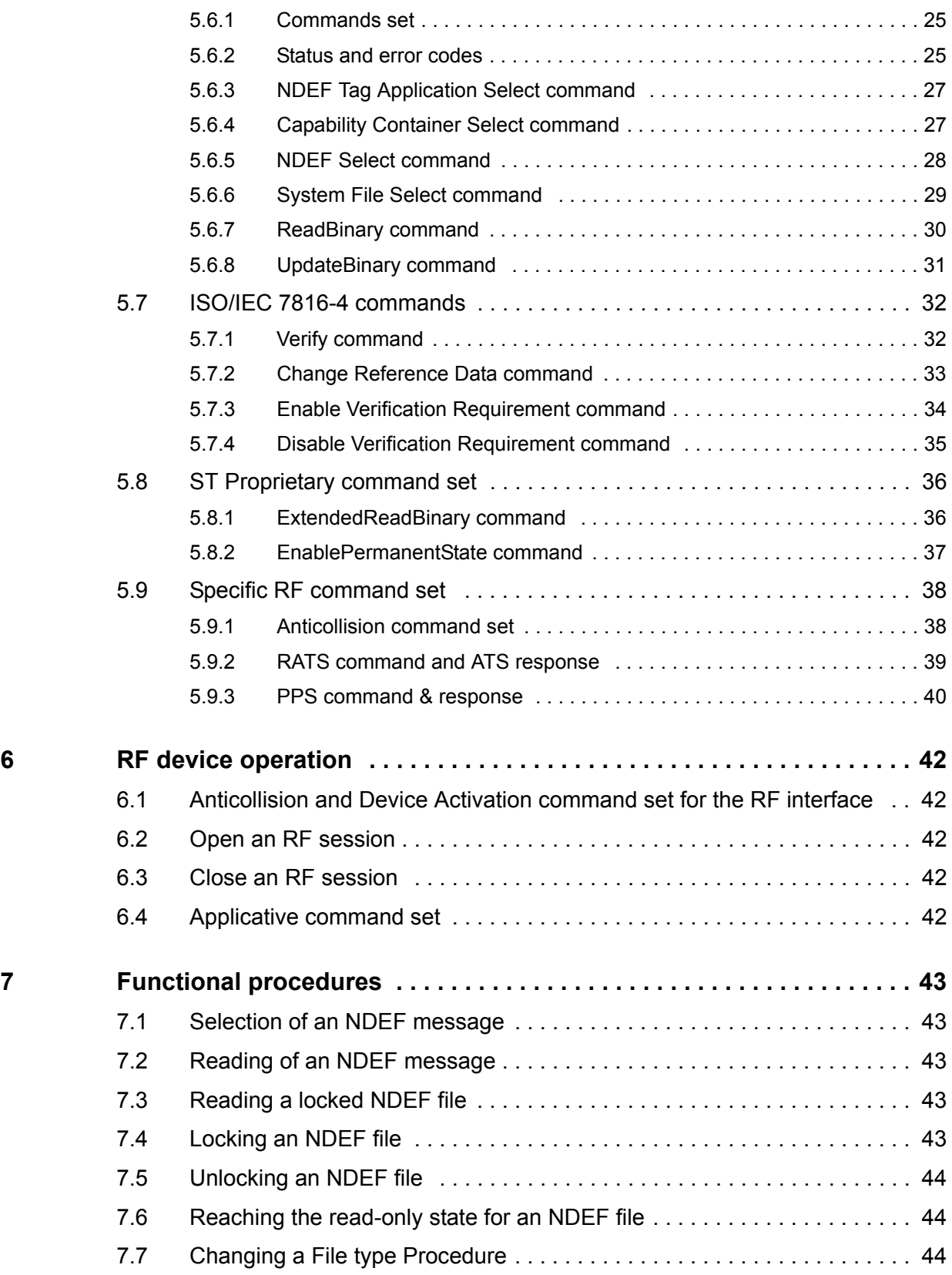

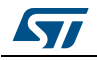

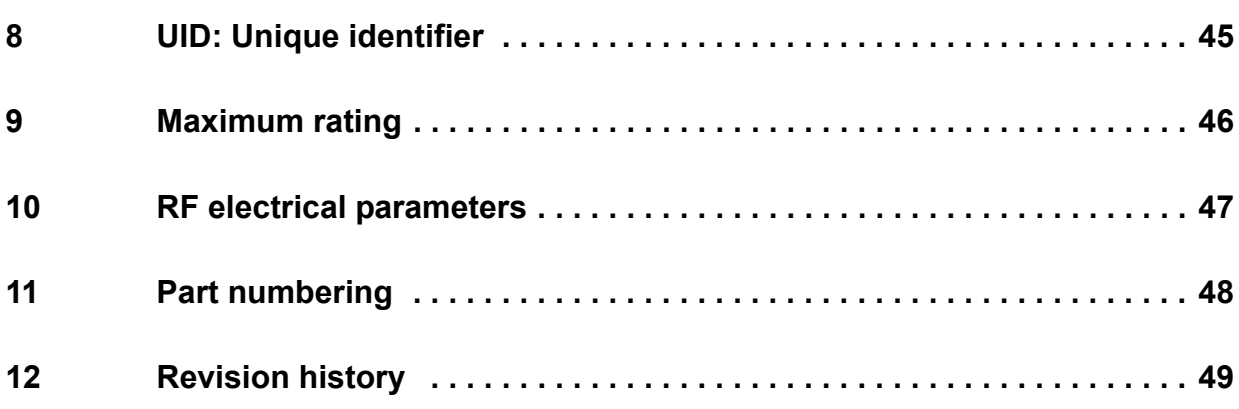

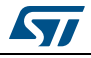

# **List of tables**

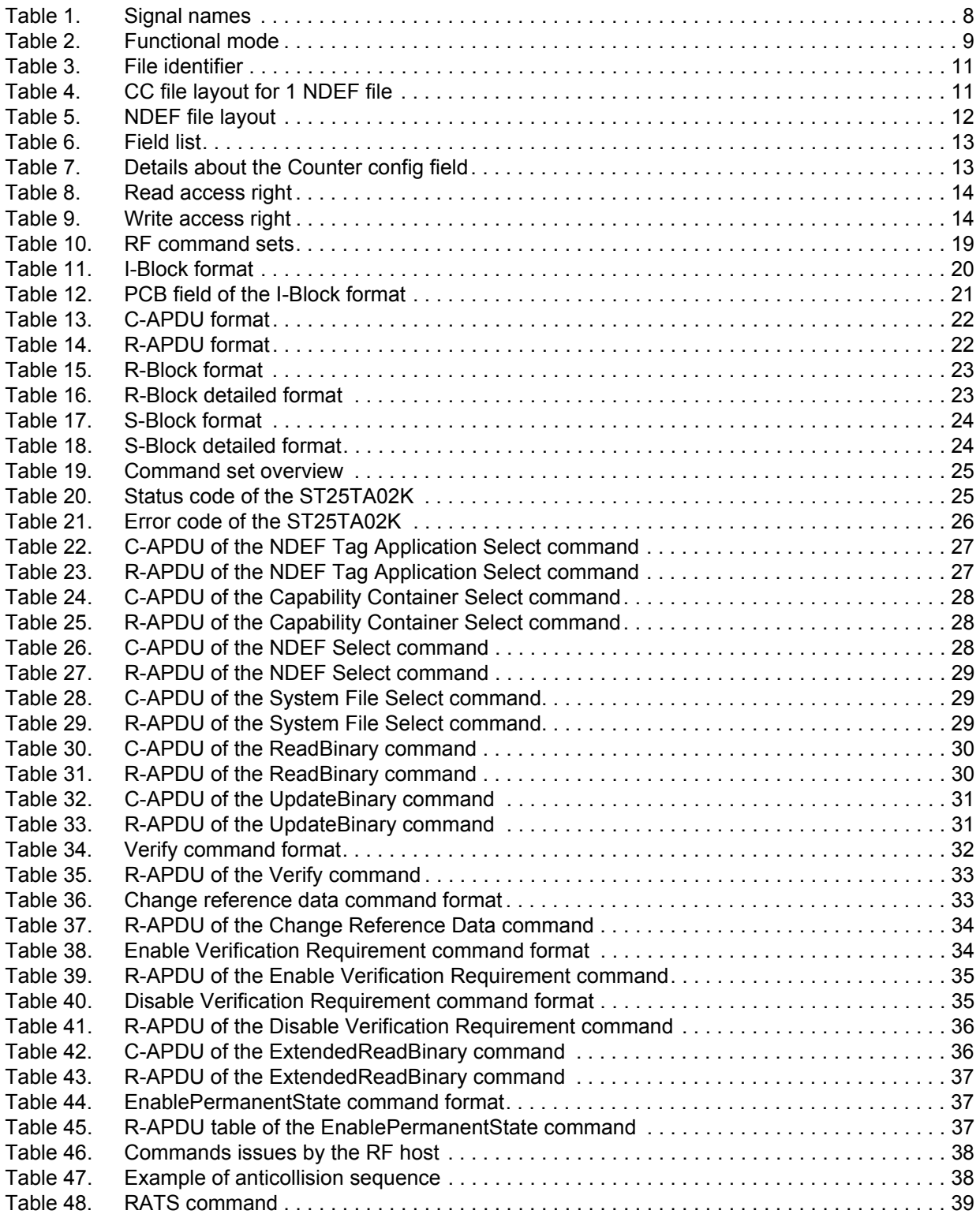

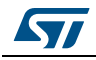

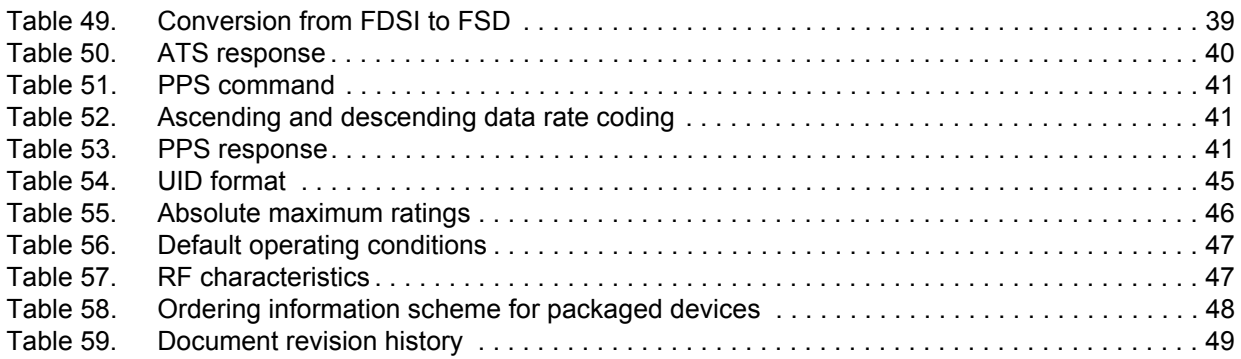

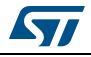

# **List of figures**

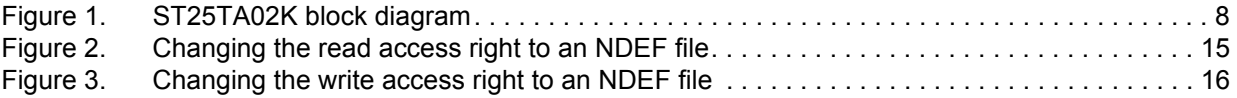

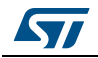

# <span id="page-7-0"></span>**1 Functional description**

The ST25TA02K device is a NFC tag that can be accessed from the RF interface. The RF interface is based on the ISO/IEC 14443 Type A standard. The ST25TA02K is compatible with the NFC Forum Type 4 Tag specifications and supports all corresponding commands.

*[Figure](#page-7-2) 1* displays the block diagram of the ST25TA02K device.

<span id="page-7-2"></span>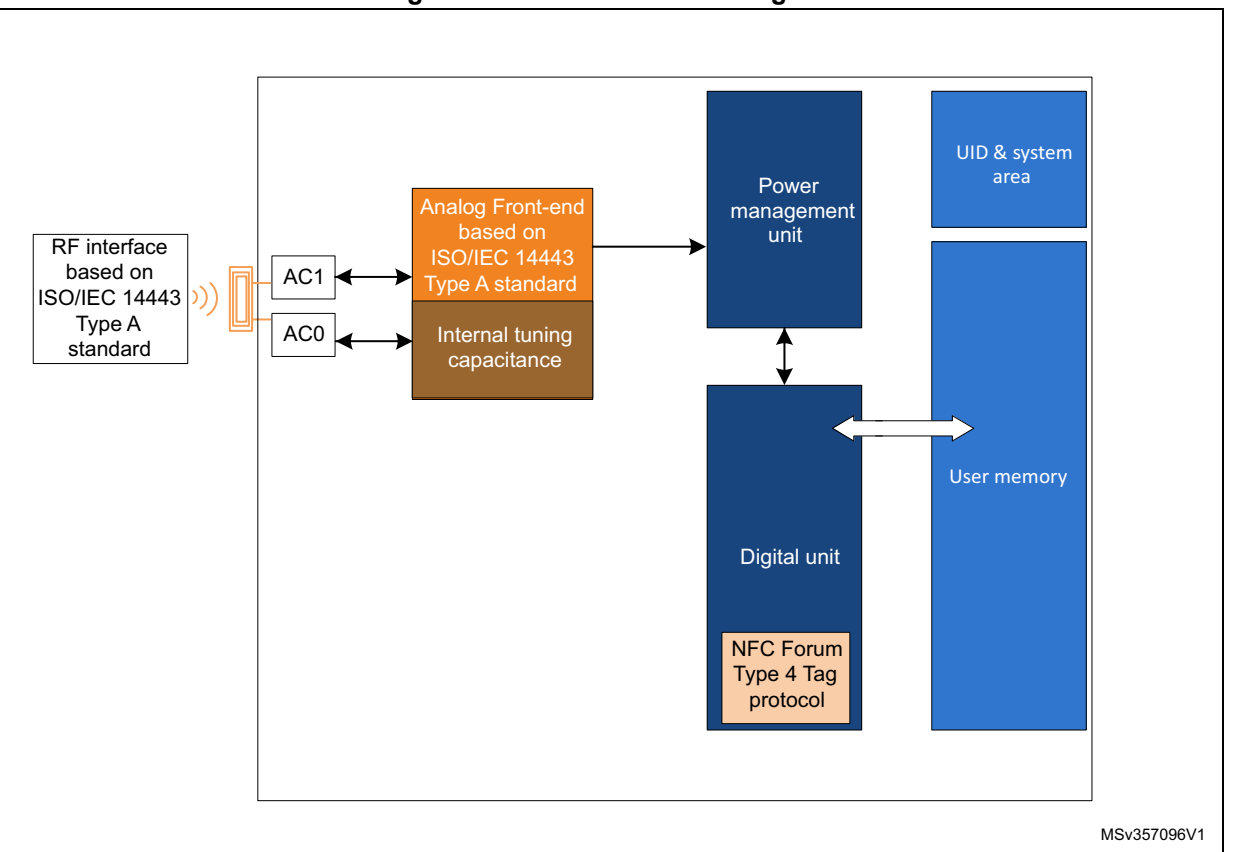

#### **Figure 1. ST25TA02K block diagram**

**Table 1. Signal names** 

<span id="page-7-1"></span>

| Signal name | <b>Function</b> | <b>Direction</b> |
|-------------|-----------------|------------------|
| ACO, AC1    | Antenna coils   | -                |

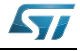

# <span id="page-8-0"></span>**1.1 Functional mode**

The ST25TA02K has just one functional mode available (see *[Table](#page-8-2) 2*).

<span id="page-8-2"></span>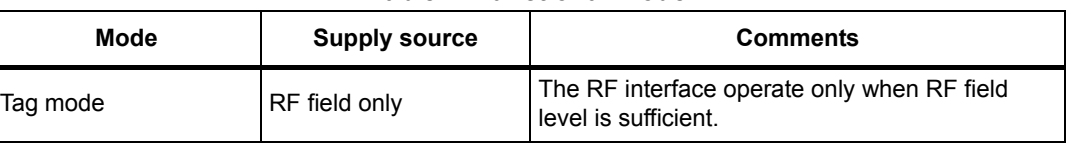

#### **Table 2. Functional mode**

#### <span id="page-8-1"></span>**1.1.1 Tag mode**

The ST25TA02K is supplied by the RF field and can communicate with an RF host (RFID reader or an NFC phone). The User memory can be accessed by the RF commands.

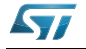

# <span id="page-9-0"></span>**2 Signal descriptions**

# <span id="page-9-1"></span>**2.1 Antenna coil (AC0, AC1)**

These inputs are used to connect the device to an external coil exclusively. It is advised not to connect any other DC or AC path to AC0 or AC1.

When correctly tuned, the coil is used to access the device using NFC Forum Type 4 commands.

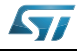

# <span id="page-10-0"></span>**3 ST25TA02K memory management**

#### <span id="page-10-1"></span>**3.1 Memory structure**

The ST25TA02K supports the NDEF Tag Application as defined in the NFC Forum Type 4 Tag. The ST25TA02K is composed of three files:

- One Capability Container file
- One NDEF file
- One System file: this file is an ST-proprietary file

The System file contains some information on the configuration of the ST25TA02K device. The CC file gives some information about the ST25TA02K itself and the NDEF file. The NDEF file contains the User data.

#### <span id="page-10-2"></span>**3.1.1 File identifier**

The file identifier is the value used in the Select command to select a file.

<span id="page-10-4"></span>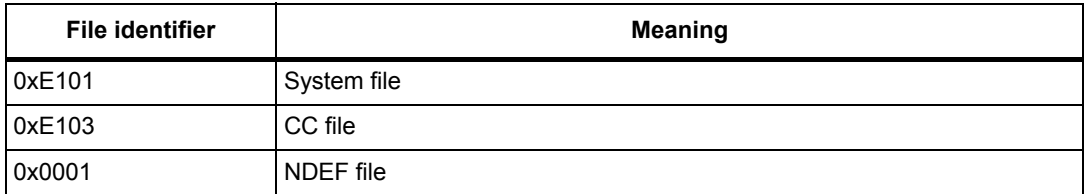

#### **Table 3. File identifier**

#### <span id="page-10-3"></span>**3.1.2 CC file layout**

<span id="page-10-6"></span>The CC file gives some information about the ST25TA02K and the NDEF file. This file is a read-only file for the RF host and cannot be modified by issuing a write command.

The T field, Read Access and Write Access fields can be changed by the RF host by issuing a specific process (refer to *Section [7: Functional procedures](#page-42-5)*).

<span id="page-10-5"></span>

| File offset | <b>Meaning</b>                              | Value            | <b>Comments</b> |
|-------------|---------------------------------------------|------------------|-----------------|
| 0x0000      | Length CC file                              | 0x000F           | 15 bytes        |
| 0x0002      | Mapping version <sup>(1)</sup>              | $0x20$ or $0x10$ | V 2.0 or V 1.0  |
| 0x0003      | Maximum number of bytes that can be read    | 0x00FF           | 255 bytes       |
| 0x0005      | Maximum number of bytes that can be written | 0x0036           | 54 bytes        |

**Table 4. CC file layout for 1 NDEF file** 

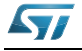

| <b>File offset</b> | <b>Meaning</b>        | <b>Value</b> | <b>Comments</b>                   |
|--------------------|-----------------------|--------------|-----------------------------------|
| 0x0007             |                       | $0x04^{(2)}$ | T field                           |
| 0x0008             |                       | 0x06         | L field                           |
| 0x0009             |                       | 0x0001       | FileID                            |
| 0x000B             | NDEF file control TLV | 0x0100       | Maximum NDEF<br>file size in Byte |
| 0x000D             |                       | $0x00^{(2)}$ | Read access                       |
| 0x000E             |                       | $0x00^{(2)}$ | Write access                      |

**Table 4. CC file layout for 1 NDEF file (continued)**

1. According to the reader command format ST25TA02K will automatically align to the corresponding NFC Forum version.

<span id="page-11-2"></span>2. Delivery state.

#### <span id="page-11-0"></span>**3.1.3 NDEF file layout**

The NDEF file contains the NDEF message which contains the User data. The RF host can read and write data inside the file. The first two bytes named NDEF Message Length define the size of the NDEF message. The NDEF Message Length shall be managed by the application and the ST25TA02K device does not check if its value is relevant vs the data written by the RF host. The ST25TA02K device uses the NDEF Message Length, e. g. the standard read can be processed only inside the NDEF message; otherwise, the ST25TA02K device returns an error code. For more details about the read command, refer to *Section [5.6.7: ReadBinary command](#page-29-3)*.

<span id="page-11-1"></span>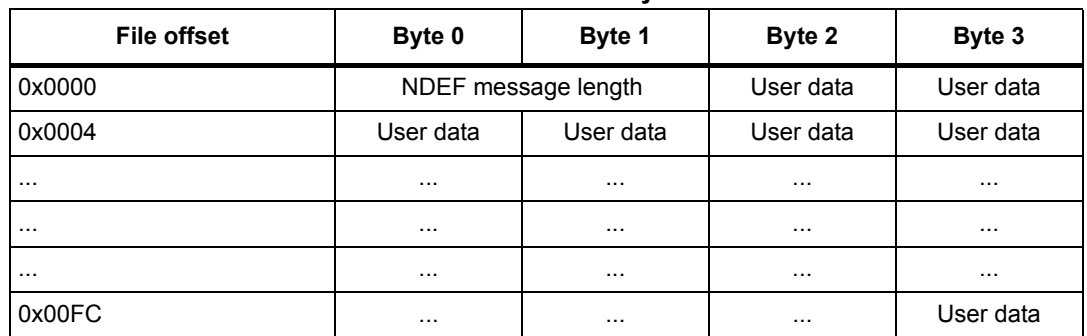

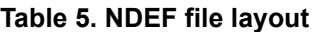

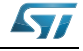

### <span id="page-12-0"></span>**3.1.4 System file layout**

<span id="page-12-4"></span>The system file specifies the configuration of the ST25TA02K. *[Table](#page-12-2) 6* lists the different fields.

<span id="page-12-2"></span>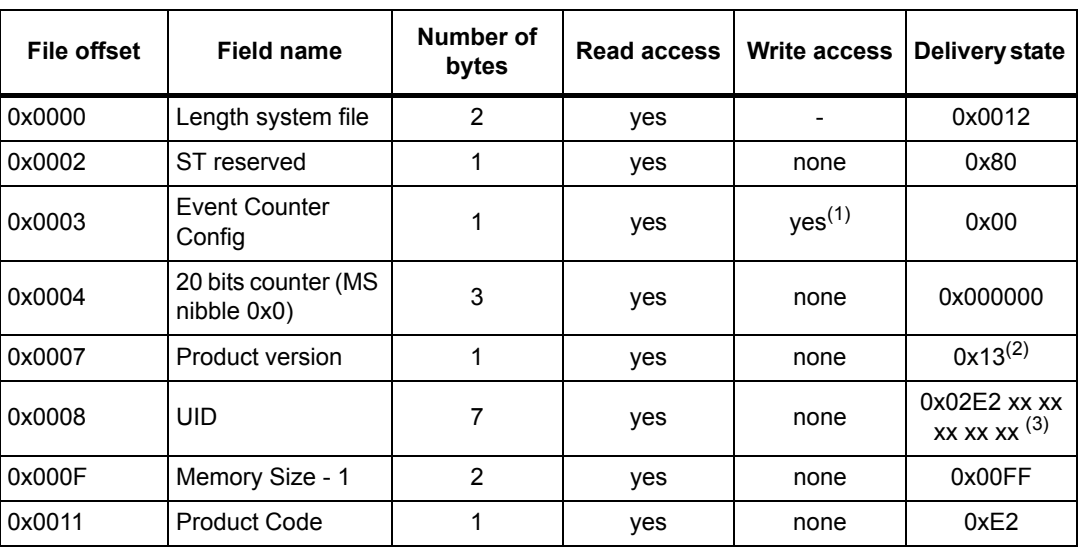

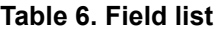

1. Configuration bytes can be locked by setting the Most significant bit to 1. Once locked, these bytes cannot be changed anymore.

2. ST reserved.

3. x values are defined by ST to ensure UID unicity.

<span id="page-12-3"></span>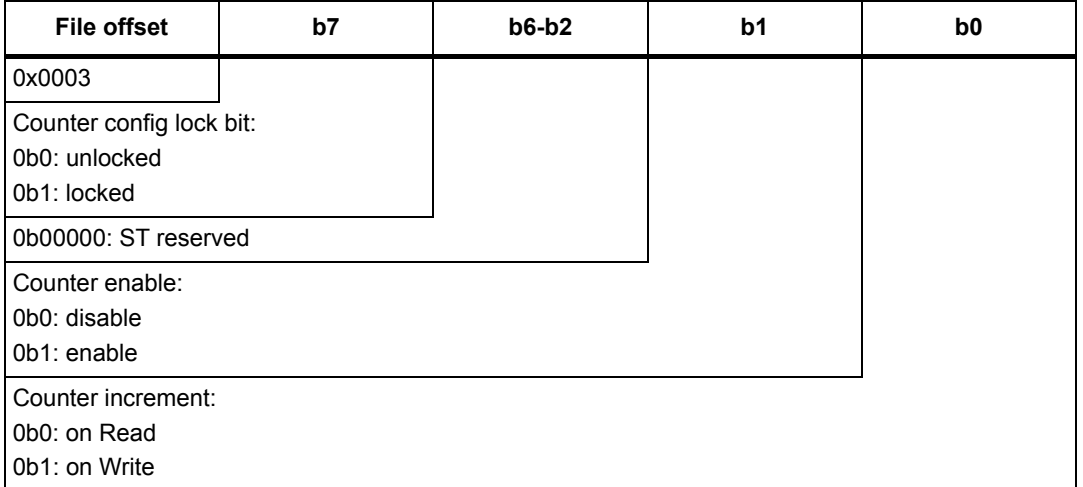

#### **Table 7. Details about the Counter config field**

# <span id="page-12-1"></span>**3.2 Read and write access rights to the NDEF File**

The NDEF file can be locked for read or write accesses. It is also protected by a 128-bit password that the host shall present before accessing the NDEF file. There are two 128-bit passwords, one for the read access and the other one for the write access.

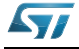

DocID027801 Rev 1 13/50

An NDEF file can be permanently locked for read or write accesses. Thus, the host cannot access the NDEF file.

The read password shall be sent to the ST25TA02K device before reading a read-locked NDEF file.

The write password shall be present on the ST25TA02K device before writing a write-locked NDEF file. The write password shall be sent to change the read or write access. The read or write access right is defined for the NDEF file.

#### <span id="page-13-0"></span>**3.2.1 State of the Read and Write access rights**

Two bytes in the CC file are used to define the Read and Write access rights to the NDEF file. For more details, refer to *Section [3.1.2: CC file layout](#page-10-3)*.

<span id="page-13-2"></span>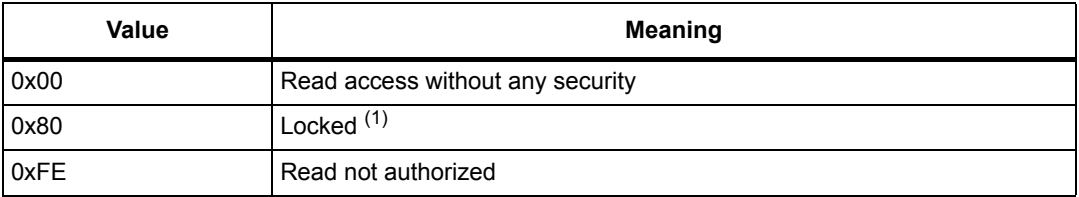

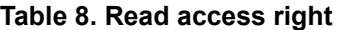

1. The read password shall be sent before reading in the NDEF file.

#### **Table 9. Write access right**

<span id="page-13-3"></span>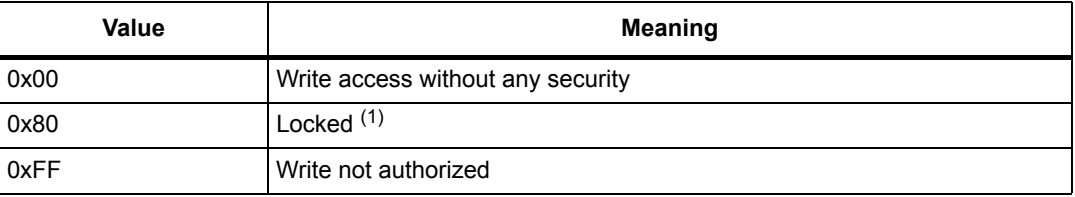

1. The write password shall be sent before writing in the NDEF file.

The state 0xFF and 0xFE cannot be changed by using the Read or Write passwords.

#### <span id="page-13-1"></span>**3.2.2 Changing the read access right to NDEF files**

The state diagram on *[Figure](#page-14-0) 2* shows how to change the access right to read an NDEF file.

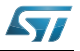

<span id="page-14-0"></span>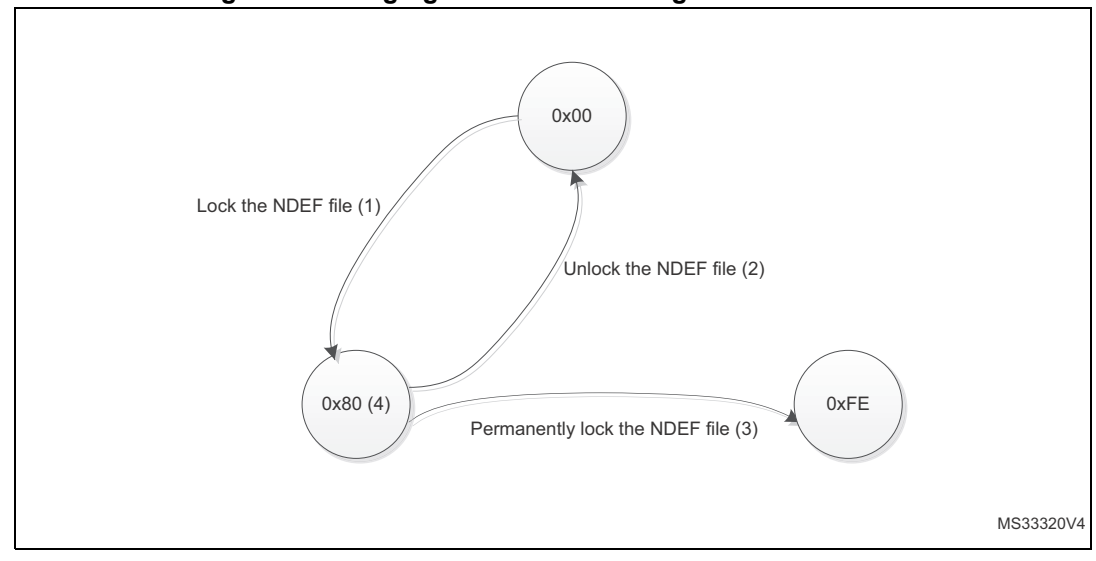

#### **Figure 2. Changing the read access right to an NDEF file**

- 1. See the procedure to lock the read access (*[Section 7.4: Locking an NDEF file](#page-42-6)*).
- 2. See the procedure to unlock the read access (*[Section 7.5: Unlocking an NDEF file](#page-43-4)*).
- 3. See the procedure to permanently lock the read access (*[Section 7.6: Reaching the read-only state for an](#page-43-3)  [NDEF file](#page-43-3)*).
- 4. Proprietary state, not defined by NFC Forum Type 4 Tag.

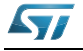

#### <span id="page-15-0"></span>**3.2.3 Changing the write access right to NDEF files**

The state diagram on *[Figure](#page-15-3) 3* shows how to change the write access right to an NDEF file.

<span id="page-15-3"></span>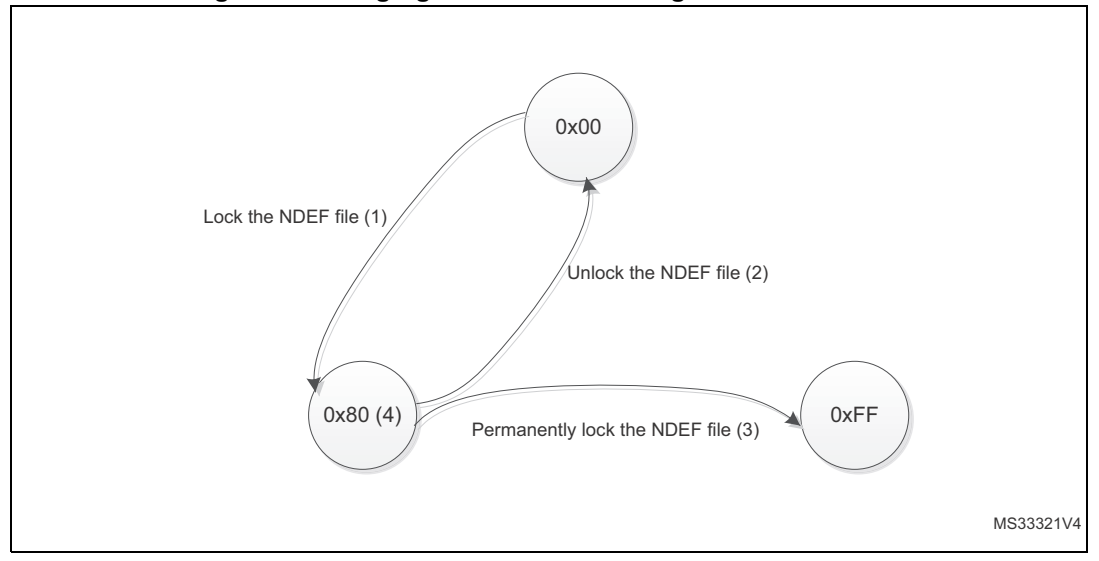

#### **Figure 3. Changing the write access right to an NDEF file**

- 1. See the procedure to lock the write access.
- 2. See the procedure to unlock the write access.
- 3. See the procedure to permanently lock the write access (*[Section 7.6: Reaching the read-only state for an](#page-43-3)  [NDEF file](#page-43-3)*).
- 4. Proprietary state, not defined by NFC Forum Type 4 Tag.

# <span id="page-15-1"></span>**3.3 Access right life time**

The access right life time is validated while the NDEF file is selected or until the end of the RF session. Once the read or write access right is granted, the host can send one or more ReadBinary or UpdateBinary commands.

At the end of a session or when the host selects another file, the read and write access rights are initialized.

### <span id="page-15-2"></span>**3.4 NDEF file passwords**

The NDEF file passwords protect the read or write access from an RF interface from/to an NDEF file.

Two NDEF file passwords are available for each NDEF file:

- Read password
- Write password

The length of a password is 128 bits (16 bytes).

*Note: The delivery state for all passwords = 0x00000000000000000000000000000000.*

16/50 DocID027801 Rev 1

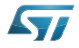

### <span id="page-16-0"></span>**3.5 Read/Write counter**

A 20 bits counter can track the read or write events on the NDEF file.

It benefits from an anti-tearing mechanism, that ensures the consistency of the counter, even if there has been an electrical problem during its increment.

The value of the Read/Write counter can be checked by any application, by reading suitable bytes in System file (see *[Section](#page-12-0) 3.1.4*).

If enabled, the Read/Write counter will be incremented on first event (exclusively Read or Write) which is performed on the NDEF File, inside an RF session (an RF session is entered when ST25TA02K receives a valid "Select Application" command).

The counter is reset when it is disabled.

Apart from these procedures, there is no way to act on the value of this counter.

The Read/Write counter can be configured through a specific byte in System file (see *[Section](#page-12-0) 3.1.4*).

This configuration byte allows to:

- Enable or disable this counter
- Define if the counter must be incremented on a read or write sequence
- Definitively lock this configuration byte

#### **Warning: Once this configuration byte is locked, it cannot be changed anymore: the counter will behave accordingly.**

If enabled, the Read/Write counter will have an impact on the execution time of the event which is countered: the counter increment needs some write cycles of specific EEPROM cells automatically managed by ST25TA02K, which increase the total time before the response is sent to the reader.

As a consequence, an S(WTX) request can be issued on the command that will increment the counter (see *Section [5.4: S-Block format](#page-23-3)*).

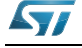

# <span id="page-17-0"></span>**4 Communication mechanism**

This section describes the principle of communication between an RF host and the ST25TA02K device.

### <span id="page-17-1"></span>**4.1 Master and slave**

The ST25TA02K acts as a slave device on the RF channel and therefore waits for a command from the RF host before sending its response.

The RF host shall generate the RF field and the RF commands.

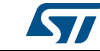

# <span id="page-18-0"></span>**5 RF command sets**

This section describes the ST25TA02K command sets that can be issued by the RF host.

There are three command families:

- the NFC Forum Type 4 Tag command set
- the ISO/IEC 7816-4 command set
- the proprietary command set

The NFC Forum Type 4 Tag command set and the ISO/IEC 7816-4 command set use the I-Block format. For more details about the I-Block format, refer to *Section [5.2: I-Block format](#page-19-1)*.

Two other command formats exist:

- the commands using the R-Block format
- the commands using the S-Block format

For more details about these formats, refer to the corresponding sections: *[Section](#page-22-0) 5.3: R-[Block format](#page-22-0)* and *Section [5.4: S-Block format](#page-23-0)*.

This section gives a brief description of the RF host commands. The format of these command sets is the I-Block format.

*[Table](#page-18-1) 10* lists the RF command sets.

<span id="page-18-1"></span>

| <b>Family</b><br>command set | <b>Command name</b>                  | <b>Class byte</b> | <b>Instruction code</b> | <b>Brief description</b>                                         |
|------------------------------|--------------------------------------|-------------------|-------------------------|------------------------------------------------------------------|
|                              | <b>NDEF Tag Application Select</b>   | 0x00              | 0xA4                    | <b>NDEF Tag Application</b><br>Select                            |
|                              | CC select                            | 0x00              | 0xA4                    | Select the CC file                                               |
| <b>NFC Forum</b>             | NDEF select                          | 0x00              | 0xA4                    | Select the NDEF file                                             |
| Type 4 Tag                   | System select                        | 0x00              | 0xA4                    | Select the system file                                           |
|                              | ReadBinary                           | 0x00              | 0xB0                    | Read data from file                                              |
|                              | UpdateBinary                         | 0x00              | 0xD6                    | Write or erase data to a<br><b>NDEF</b> file                     |
| <b>ISO/IEC 7816-4</b>        | Verify                               | 0x00              | 0x20                    | Checks the right access of<br>a NDEF file or sends a<br>password |
|                              | ChangeReferenceData                  | 0x00              | 0x24                    | Change a Read or write<br>password                               |
|                              | <b>EnableVerificationRequirement</b> | 0x00              | 0x28                    | Activate the password<br>security                                |
|                              | DisableVerificationRequirement       | 0x00              | 0x26                    | Disable the password<br>security                                 |
| <b>ST Proprietary</b>        | EnablePermanentState                 | 0xA2              | 0x28                    | Enables the Read Only or<br>Write Only security state            |
| <b>ST Proprietary</b>        | ExtendedReadBinary                   | 0xA2              | 0xB0                    | Read data from file                                              |

**Table 10. RF command sets** 

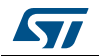

### <span id="page-19-0"></span>**5.1 Structure of the command sets**

The exchange of data between the RF host and the ST25TA02K uses three kinds of data formats, called blocks:

- I-Block (Information block): to exchange the command and the response
- R-Block (Receive ready block): to exchange positive or negative acknowledgement
- S-Block (Supervisory block): to use either the Deselect command or the Frame Waiting eXtension (WTX) command or response

This section describes the structure of I-Block, R-block and S-Block. This format is used for the application command set.

# <span id="page-19-1"></span>**5.2 I-Block format**

The I-Block is used to exchange data between the RF host and the ST25TA02K. It is composed of three fields. *[Table](#page-19-2) 11* details the I-Block format.

<span id="page-19-2"></span>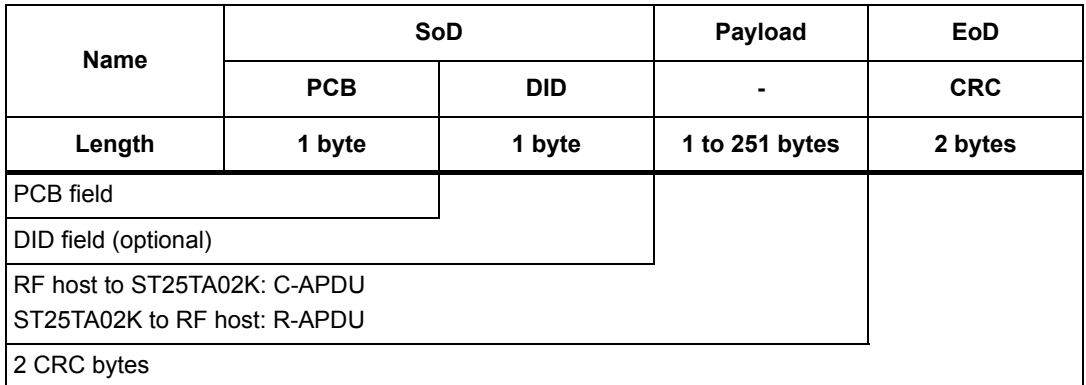

#### **Table 11. I-Block format**

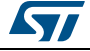

<span id="page-20-0"></span>

|                                     | $b7-b6$ | b <sub>5</sub> | b <sub>4</sub> | b <sub>3</sub> | b2 | b <sub>1</sub> | b <sub>0</sub> |
|-------------------------------------|---------|----------------|----------------|----------------|----|----------------|----------------|
|                                     | 0b00    | $\bf{0}$       | $\mathbf 0$    | X              | 0  | 1              | X              |
| I-Block                             |         |                |                |                |    |                |                |
| <b>RFU</b>                          |         |                |                |                |    |                |                |
| Must be set to 0                    |         |                |                |                |    |                |                |
| DID field is present, if bit is set |         |                |                |                |    |                |                |
| Must be set to 0                    |         |                |                |                |    |                |                |
| Must be set to 1                    |         |                |                |                |    |                |                |
| Block number <sup>(1)</sup>         |         |                |                |                |    |                |                |

**Table 12. PCB field of the I-Block format**

1. Follow ISO 14443\_4 Block numbering rules (see note)

#### Note: Block numbering rules:

#### **Reader rules:**

- Rule A: The Reader block number shall be initialized to 0.
- Rule B: When an I-block or an R(ACK) block with a block number equal to the current block number is received, the Reader shall toggle the current block number before optionally sending a block to the ST25TA02K.

#### **ST25TA02K rules:**

- Rule C. The ST25TA02K block number shall be initialized to 1 at activation.
- Rule D. When an I-block is received, the ST25TA02K shall toggle its block number before sending a block.
- *Note: The ST25TA02K may check if the received block number is not in compliance with Reader rules to decide neither to toggle its internal block number nor to send a response block.*
	- Rule E. When an R(ACK) block with a block number not equal to the current ST25TA02K block number is received, the ST25TA02K shall toggle its block number before sending a block.
- *Note: There is no block number toggling when an R(NAK) block is received.*

When the RF host sends a command to the ST25TA02K the format of the payload is the C-APDU.

When the ST25TA02K sends a command to the RF host, the format of the payload is the R-APDU.

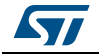

### <span id="page-21-0"></span>**5.2.1 C-APDU: payload format of a command**

The C-APDU format is used by the RF host to send a command to the ST25TA02K. *[Table](#page-21-2) 13* describes its format.

<span id="page-21-2"></span>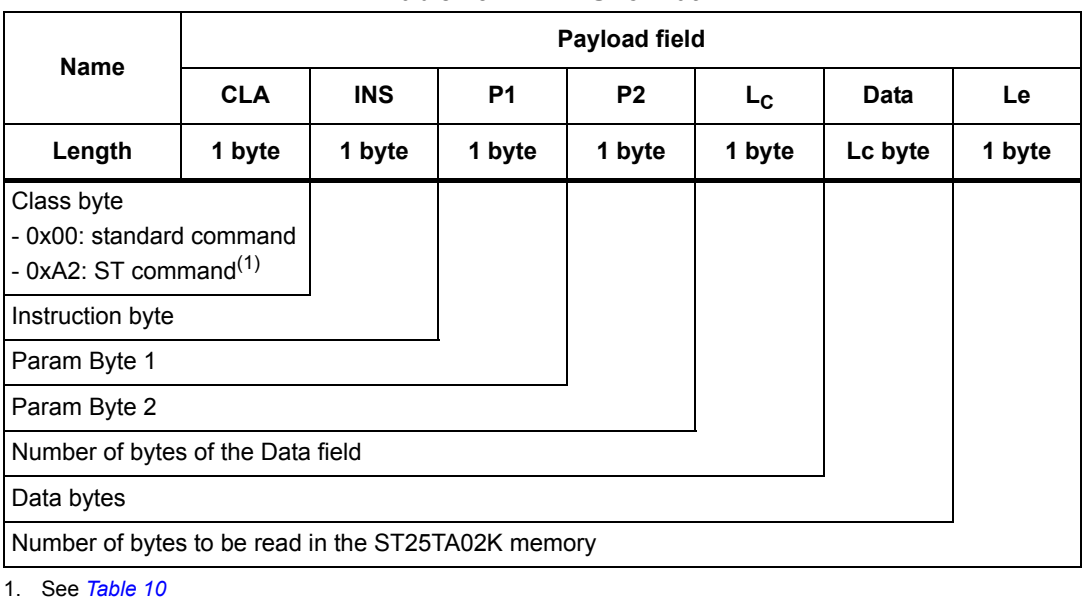

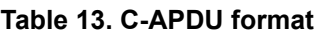

### <span id="page-21-1"></span>**5.2.2 R-APDU: payload format of a response**

the ST25TA02K uses the I-Block format to reply to a command which used the I-Block format. This format is described in *[Table](#page-21-3) 14*.

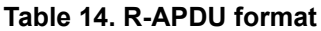

<span id="page-21-3"></span>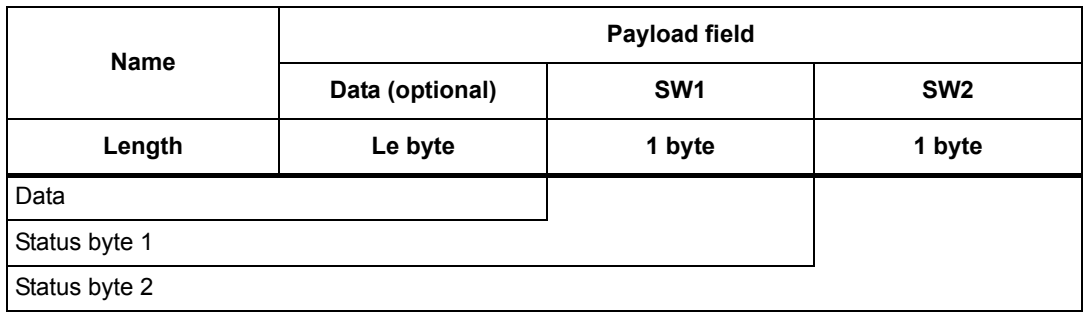

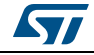

# <span id="page-22-0"></span>**5.3 R-Block format**

The R-Block is used to convey positive or negative acknowledgment between the RF host and the ST25TA02K.

<span id="page-22-1"></span>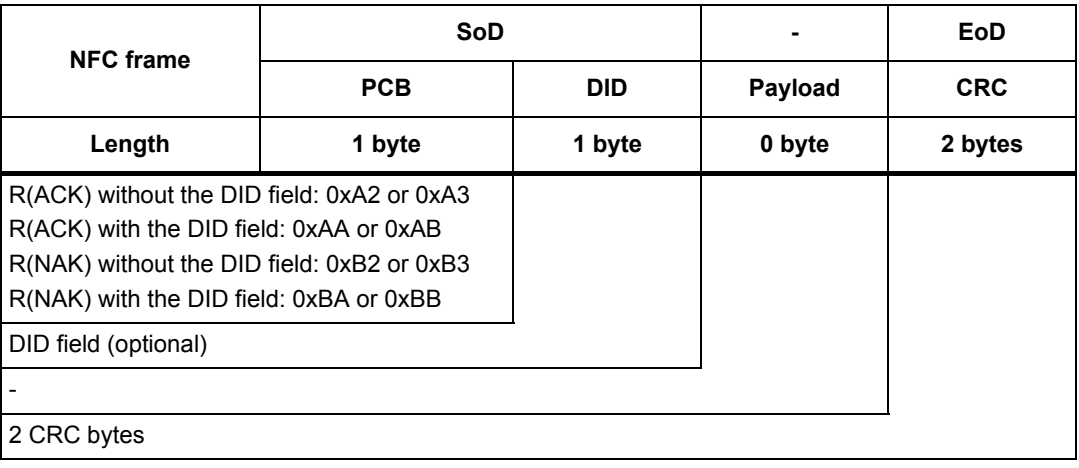

#### **Table 15. R-Block format**

There are two kinds of R-Blocks:

- R(ACK): the acknowledgment block sent by the RF host or by the ST25TA02K
- R(NAK): the non-acknowledgment block sent by the RF host

<span id="page-22-2"></span>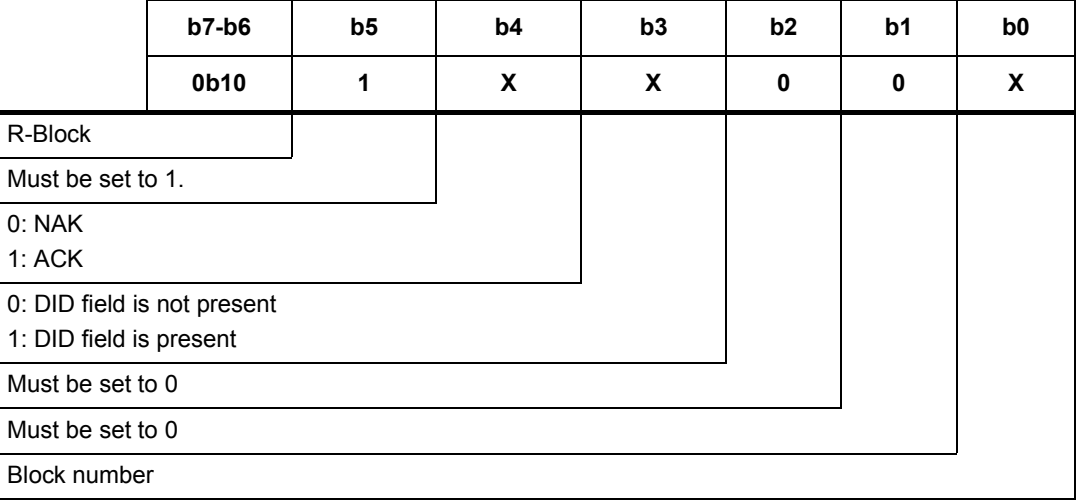

#### **Table 16. R-Block detailed format**

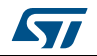

# <span id="page-23-0"></span>**5.4 S-Block format**

<span id="page-23-3"></span>The S-Block is used to exchange control information between a reader and a contactless tag.

<span id="page-23-1"></span>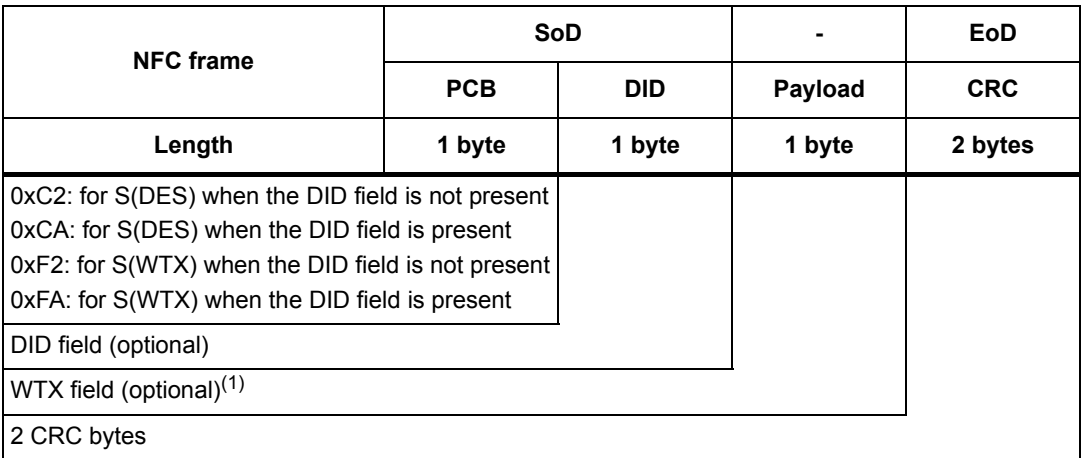

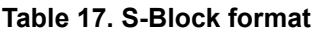

1. This field is present when b5-b4 bits are set to 0b11 (S-Block is a WTX). see *[Table 18: S-Block detailed](#page-23-2)  [format](#page-23-2)*.

There are two requests using the S-Block format:

- S(DES): the deselect command
- S(WTX): the Waiting Frame eXtension command or response.

A Waiting Time eXtension request occurs in RF when the operating time needed by ST25TA02K is greater than 19.2 ms.

The WTX field indicates the increase time factor to be used in this command execution (FDTtemp = WTX \* 19.2 ms). WTX depends on FWI.

<span id="page-23-2"></span>

|                                                        | $b7-b6$ | $b5-b4$ | b3 | b2 | b1 | b <sub>0</sub> |
|--------------------------------------------------------|---------|---------|----|----|----|----------------|
|                                                        | 0b11    | X       | X  | 0  | 1  | 0              |
| S-Block                                                |         |         |    |    |    |                |
| Ob00: Deselect<br><b>0b11: WTX</b>                     |         |         |    |    |    |                |
| 0: DID field is not present<br>1: DID field is present |         |         |    |    |    |                |
| Must be set to 0                                       |         |         |    |    |    |                |
| Must be set to 1                                       |         |         |    |    |    |                |
| Must be set to 0                                       |         |         |    |    |    |                |

**Table 18. S-Block detailed format**

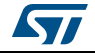

*Note: After receiving the deselect command, the session is released and ST25TA02K enters the Standby power mode.* 

> *In response to a RATS command, ST25TA02K returns FWI parameter (default frame waiting time used); when ST25TA02K needs more time for a command execution, it requests a frame waiting time extension by responding 0xF2 0xWTX (Request waiting time = FWI \* WTX). If the reader accepts ST25TA02K request, it acknowledges by sending the command 0xF2 0xWTX. The frame waiting time becomes FWI \* WTX for the current command only.*

### <span id="page-24-0"></span>**5.5 CRC of the RF frame**

The two CRC bytes check the data transmission between the RF host and the ST25TA02K. For the RF frame, the CRC is computed on all the data bits in the frame, excluding parity bits, SOF and EOF, and the CRC itself.

The CRC is as defined in ISO/IEC 13239. The initial register content shall be 0x6363 and the register content shall not be inverted after calculation.

### <span id="page-24-1"></span>**5.6 NFC Forum Type 4 Tag protocol**

#### <span id="page-24-2"></span>**5.6.1 Commands set**

ST25TA02K command set is built to easily support the NFC Forum Type 4 Tag protocol.

<span id="page-24-4"></span>

| <b>Command name</b>                | <b>Brief description</b>                                           |
|------------------------------------|--------------------------------------------------------------------|
| <b>NDEF Tag Application Select</b> | Select the NDEF Tag Application                                    |
| <b>Capability Container Select</b> | Select the capability container (CC) file using the Select command |
| <b>NDEF Select</b>                 | Select the NDEF file using the Select command.                     |
| <b>System File Select</b>          | Select the system file using the Select command.                   |
| ReadBinary                         | Read data from a file                                              |
| UpdateBinary                       | Write new data to a file                                           |

**Table 19. Command set overview** 

#### <span id="page-24-3"></span>**5.6.2 Status and error codes**

This section lists the status and the error code of the ST25TA02K.

#### **Table 20. Status code of the ST25TA02K**

<span id="page-24-5"></span>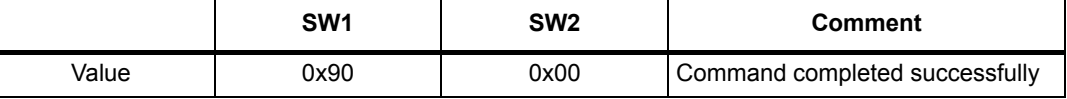

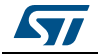

#### **RF command sets ST25TA02K**

<span id="page-25-0"></span>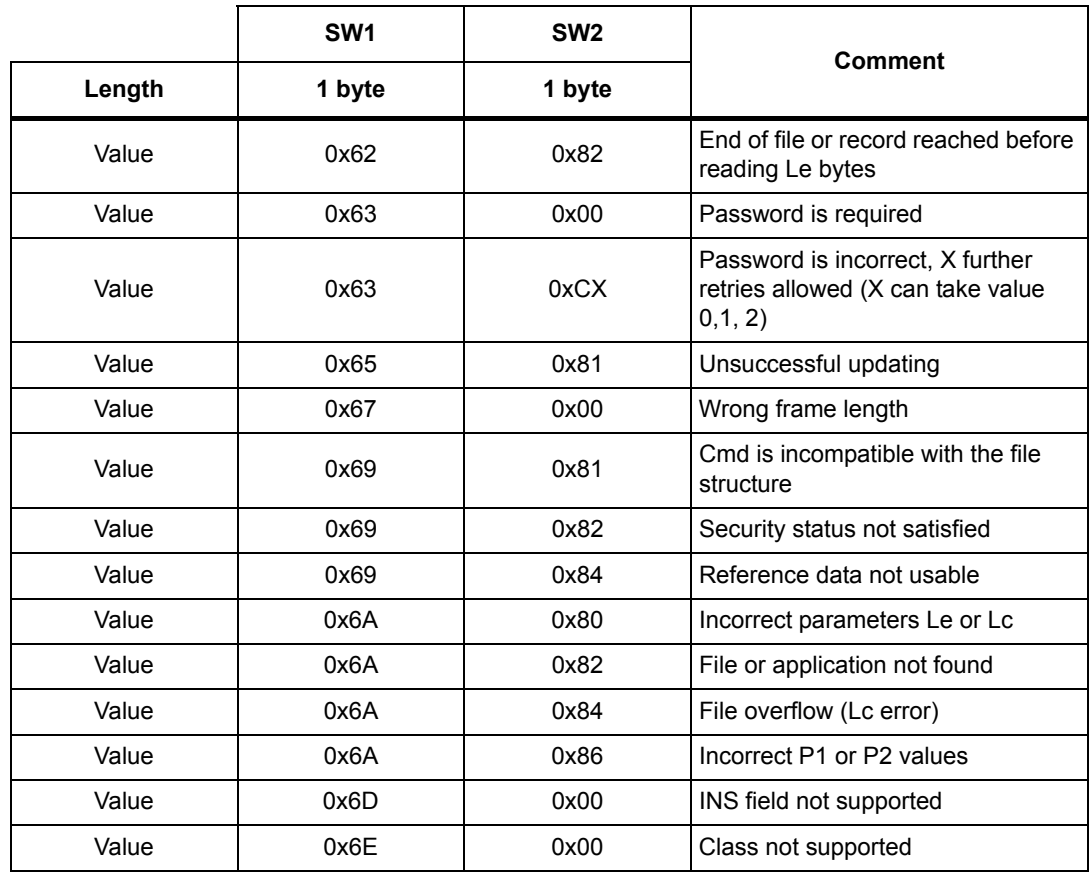

#### **Table 21. Error code of the ST25TA02K**

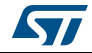

#### <span id="page-26-0"></span>**5.6.3 NDEF Tag Application Select command**

the RF host shall send this command to activate the NDEF Tag Application.

To activate the NDEF Tag Application, the RF host sends the Select command (see *[Table](#page-26-2) 22*) in addition to the sequence defined in the NFC Forum digital protocol.

*[Table](#page-26-2) 22* defines the C-APDU of the Select command to select the NDEF Tag Application (called NDEF Tag Application Select).

<span id="page-26-2"></span>

|                         |            |            |      | . .            |      |                      |      |
|-------------------------|------------|------------|------|----------------|------|----------------------|------|
| <b>Name</b>             | <b>CLA</b> | <b>INS</b> | P1   | P <sub>2</sub> | Lc   | <b>Data</b>          | Le   |
|                         | 0x00       | 0xA4       | 0x04 | 0x00           | 0x07 | 0xD27600<br>00850101 | 0x00 |
| Class byte              |            |            |      |                |      |                      |      |
| Select instruction code |            |            |      |                |      |                      |      |
| P1 field                |            |            |      |                |      |                      |      |
| P <sub>2</sub> field    |            |            |      |                |      |                      |      |
| Number of bytes of data |            |            |      |                |      |                      |      |
| Application ID          |            |            |      |                |      |                      |      |
| Le field                |            |            |      |                |      |                      |      |

**Table 22. C-APDU of the NDEF Tag Application Select command**

*[Table](#page-26-3) 23* defines the R-APDU of the NDEF Tag Application Select command.

<span id="page-26-3"></span>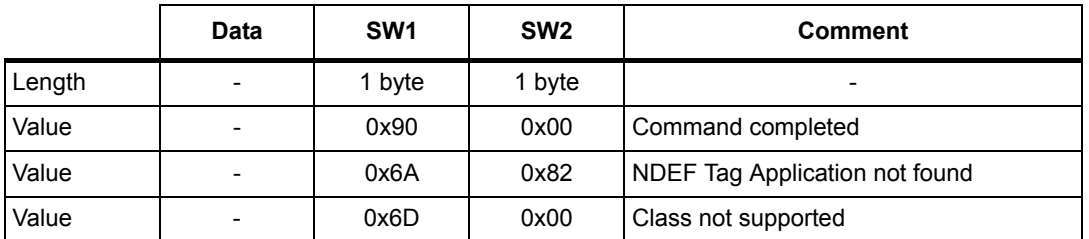

#### **Table 23. R-APDU of the NDEF Tag Application Select command**

*Note: For further return codes and definitions, refer to Section [5.6.2: Status and error codes.](#page-24-3)*

#### <span id="page-26-1"></span>**5.6.4 Capability Container Select command**

The RF host uses the Capability Container Select procedure to select the capability container (CC) file.

The CC file is selected when this command returns "command completed" in the R-APDU. *[Table](#page-27-1) 24* defines the C-APDU of the Select command to select the CC file (called Capability Container Select).

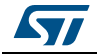

<span id="page-27-1"></span>

| <b>Name</b>             | <b>CLA</b>              | <b>INS</b> | P <sub>1</sub> | P <sub>2</sub> | Lc   | <b>Data</b> | Le |
|-------------------------|-------------------------|------------|----------------|----------------|------|-------------|----|
| -                       | 0x00                    | 0xA4       | 0x00           | 0x0C           | 0x02 | 0xE103      |    |
| Class byte              |                         |            |                |                |      |             |    |
| Select instruction code |                         |            |                |                |      |             |    |
| P1 field                |                         |            |                |                |      |             |    |
| P <sub>2</sub> field    |                         |            |                |                |      |             |    |
|                         | Number of bytes of data |            |                |                |      |             |    |
| CC file ID              |                         |            |                |                |      |             |    |
| (empty field)           |                         |            |                |                |      |             |    |

**Table 24. C-APDU of the Capability Container Select command**

*[Table](#page-27-2) 25* defines the R-APDU of the CC Select command.

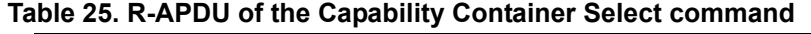

<span id="page-27-2"></span>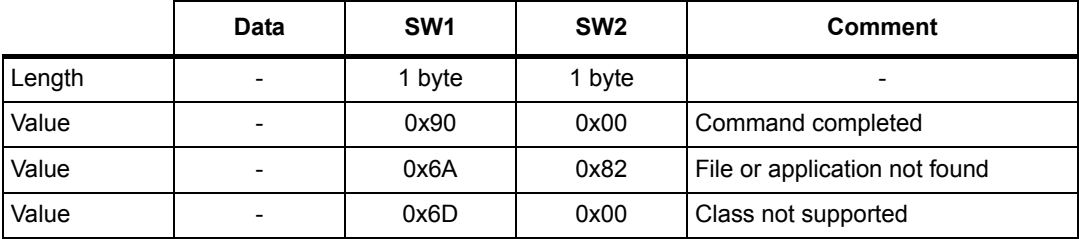

*Note: For further return codes and definitions, refer to Section [5.6.2: Status and error codes.](#page-24-3)*

#### <span id="page-27-0"></span>**5.6.5 NDEF Select command**

The RF host uses the NDEF Select command to select the NDEF file.

The NDEF file is selected when this command returns "command completed" in the R-APDU. *[Table](#page-27-3) 26* defines the C-APDU of the Select command to select the NDEF file (called NDEF Select).

<span id="page-27-3"></span>

| <b>Name</b>             | <b>CLA</b>              | <b>INS</b> | P <sub>1</sub> | P <sub>2</sub> | Lc.  | <b>Data</b> | Le |
|-------------------------|-------------------------|------------|----------------|----------------|------|-------------|----|
|                         | 0x00                    | 0xA4       | 0x00           | 0x0C           | 0x02 | 0x0001      | -  |
| Class byte              |                         |            |                |                |      |             |    |
| Select instruction code |                         |            |                |                |      |             |    |
| P1 field                |                         |            |                |                |      |             |    |
| P <sub>2</sub> field    |                         |            |                |                |      |             |    |
|                         | Number of bytes of data |            |                |                |      |             |    |
| 0x0001: NDEF file       |                         |            |                |                |      |             |    |
| (empty field)           |                         |            |                |                |      |             |    |

**Table 26. C-APDU of the NDEF Select command** 

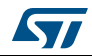

*[Table](#page-28-1) 27* defines the R-APDU of the NDEF Select command.

<span id="page-28-1"></span>

|        | Data                     | SW <sub>1</sub> | SW <sub>2</sub> | <b>Comment</b>                |
|--------|--------------------------|-----------------|-----------------|-------------------------------|
| Length | $\overline{\phantom{a}}$ | 1 byte          | 1 byte          | -                             |
| Value  | -                        | 0x90            | 0x00            | Command completed             |
| Value  | -                        | 0x6A            | 0x82            | File or application not found |

**Table 27. R-APDU of the NDEF Select command**

*Note: For further return codes and definitions, refer to Section [5.6.2: Status and error codes.](#page-24-3)*

#### <span id="page-28-0"></span>**5.6.6 System File Select command**

The RF host uses this command to select the system file.

The System file is selected when this command returns "command completed" in the R-APDU.

*[Table](#page-28-2) 28* defines the C-APDU of the command to select the System file (called System Select).

**Table 28. C-APDU of the System File Select command**

<span id="page-28-2"></span>

| <b>Name</b>             | <b>CLA</b>              | <b>INS</b> | P <sub>1</sub> | P <sub>2</sub> | <b>Lc</b> | <b>Data</b> | Le |
|-------------------------|-------------------------|------------|----------------|----------------|-----------|-------------|----|
|                         | 0x00                    | 0xA4       | 0x00           | 0x0C           | 0x02      | 0xE101      |    |
| Class byte              |                         |            |                |                |           |             |    |
| Select instruction code |                         |            |                |                |           |             |    |
| P1 field                |                         |            |                |                |           |             |    |
| P <sub>2</sub> field    |                         |            |                |                |           |             |    |
|                         | Number of bytes of data |            |                |                |           |             |    |
| System file ID          |                         |            |                |                |           |             |    |
| (empty field)           |                         |            |                |                |           |             |    |

*[Table](#page-28-3) 29* defines the R-APDU of the System File Select command.

**Table 29. R-APDU of the System File Select command**

<span id="page-28-3"></span>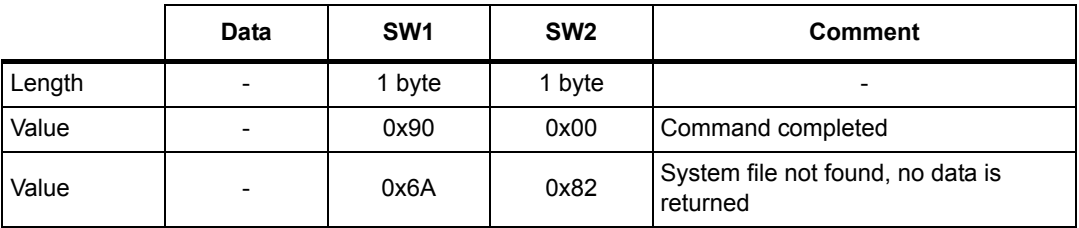

*Note: Note: For further return codes and definitions, refer to Section [5.6.2: Status and error codes](#page-24-3).*

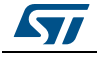

#### <span id="page-29-0"></span>**5.6.7 ReadBinary command**

<span id="page-29-3"></span>On receiving the ReadBinary command, the ST25TA02K reads the requested memory field and sends back its value in the R-APDU response.

Before sending a ReadBinary command, a file shall be selected by using a Select command.

The Response of the ReadBinary command is successful when the data to be read is within the selected file  $(a)$ ; in other words, when the sum of P1-P2 and Le fields is equal to or lower than the selected file length.

*[Table](#page-29-1) 30* defines the ReadBinary command.

<span id="page-29-1"></span>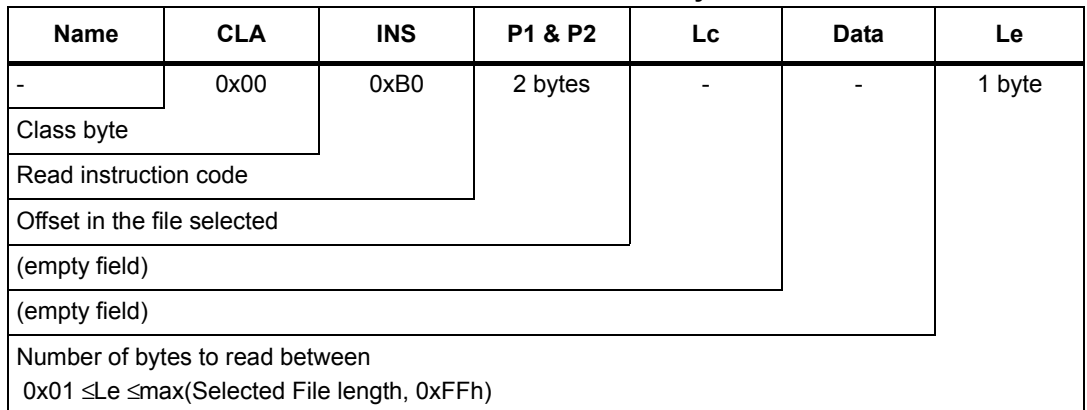

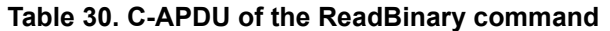

*[Table](#page-29-2) 31* defines the R-APDU of the ReadBinary command.

<span id="page-29-2"></span>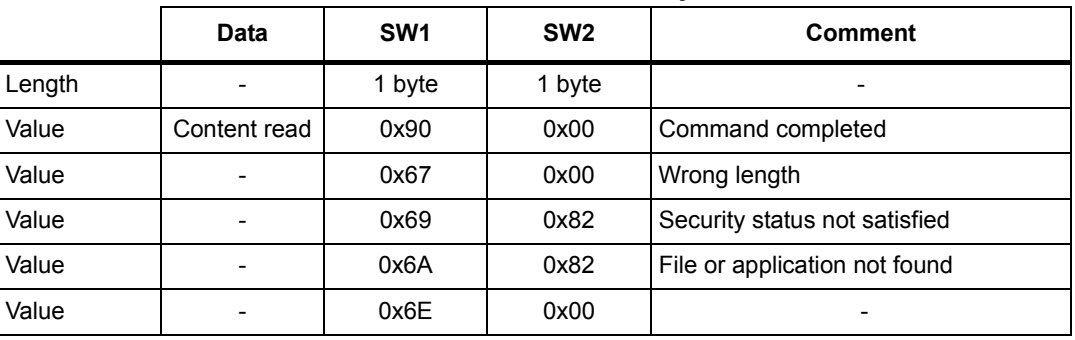

#### **Table 31. R-APDU of the ReadBinary command**

*Note: For further return codes and definitions, refer to Section [5.6.2: Status and error codes.](#page-24-3)*

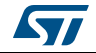

a. For more details about CC file, refer to *Section [3.1.2: CC file layout](#page-10-6)*. For more details about NDEF file, refer to *Section [3.1.3: NDEF file layout](#page-11-2)*. For more details about System file, refer to *Section [3.1.4: System file layout](#page-12-4)*.

#### <span id="page-30-0"></span>**5.6.8 UpdateBinary command**

On receiving the UpdateBinary command, the ST25TA02K writes the data field into the selected file and sends back a status in the R-APDU response. If needed, ST25TA02K will request a timing extension (see *[Section](#page-23-0) 5.4*).

Before sending an UpdateBinary command, a file shall be selected by issuing a Select command.

*[Table](#page-30-1) 32* defines the UpdateBinary command.

<span id="page-30-1"></span>

| <b>Name</b>                                          | <b>CLA</b>                            | <b>INS</b>       | <b>P1 &amp; P2</b> | Lc     | Data     | Le. |
|------------------------------------------------------|---------------------------------------|------------------|--------------------|--------|----------|-----|
|                                                      | 0x00                                  | 0xD <sub>6</sub> | 2 bytes            | 1 byte | Lc bytes |     |
| Class byte                                           |                                       |                  |                    |        |          |     |
| Write instruction code                               |                                       |                  |                    |        |          |     |
| Offset in the file selected                          |                                       |                  |                    |        |          |     |
| Number of bytes of data ( $0x01 \leq Lc \leq 0xF6$ ) |                                       |                  |                    |        |          |     |
|                                                      | Data to write in the ST25TA02K memory |                  |                    |        |          |     |
| (empty field)                                        |                                       |                  |                    |        |          |     |

**Table 32. C-APDU of the UpdateBinary command** 

*Note: Note: For further return codes and definitions, refer to Section [5.6.2: Status and error codes](#page-24-3). [Table](#page-30-2) 33* defines the R-APDU of the UpdateBinary command.

<span id="page-30-2"></span>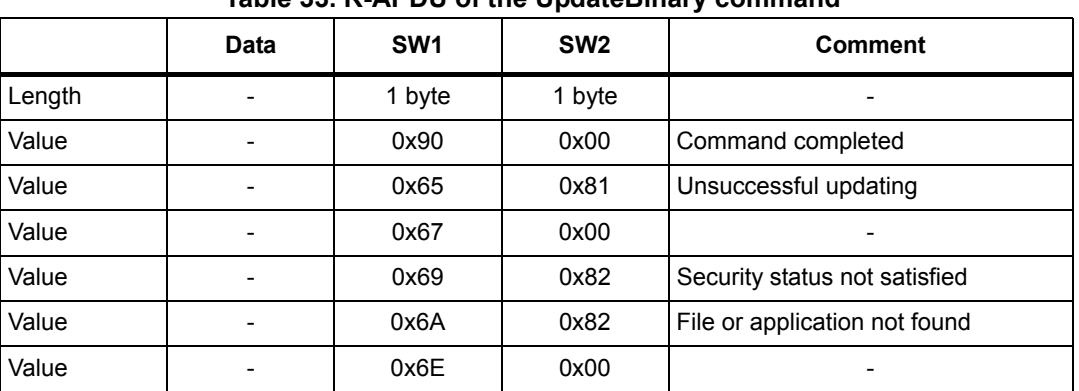

#### **Table 33. R-APDU of the UpdateBinary command**

*Note: For further return codes and definitions, refer to [Status and error codes.](#page-24-3)*

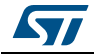

### <span id="page-31-0"></span>**5.7 ISO/IEC 7816-4 commands**

The ISO/IEC 7816-4 command set offers some extended features such as the protection of the NDEF file. This command set is used to manage the right access of the NDEF file.

#### <span id="page-31-1"></span>**5.7.1 Verify command**

The Verify command has two functions:

- 1. Check if a password is required to access to the NDEF file (the LC field = 0x00).
- 2. Check that the password embedded in the Verify command allows the access to the memory (the Lc field = 0x10 and the password is present).

When the Lc field if equal to 0x00, the verify command returns a success code (0x90 00) provided that the access to the NDEF file does not require a password. When the access to the NDEF file is protected, the response to the Verify command returns an error code (0x63 00).

When the Lc field equals 0x10, on receiving the Verify command, the ST25TA02K compares the requested password with the data contained in the request and reports whether the operation has been successful in the response.

Before sending this command, an NDEF file shall be selected by issuing the NDEF Select command. Thus, this command checks the right access condition of the last NDEF file selected.

After a successful command, an access is granted for the whole NDEF file.

*[Table](#page-31-2) 34* defines the Verify command.

<span id="page-31-2"></span>

| <b>Name</b>                              | <b>CLA</b>                                                                           | <b>INS</b> | <b>P1 &amp; P2</b> | <b>Lc</b> | Data     | Le |
|------------------------------------------|--------------------------------------------------------------------------------------|------------|--------------------|-----------|----------|----|
|                                          | 0x00                                                                                 | 0x20       | 2 bytes            | 1 byte    | Lc bytes |    |
| Class byte                               |                                                                                      |            |                    |           |          |    |
| Instruction code                         |                                                                                      |            |                    |           |          |    |
| Password identification<br>Other: RFU(1) | 0x0001: Read NDEF password transmit<br>0x0002: Write NDEF password transmit          |            |                    |           |          |    |
|                                          | 0x00: the password is not present<br>0x10: the password is present in the data field |            |                    |           |          |    |
| Password                                 |                                                                                      |            |                    |           |          |    |
| (empty field)                            |                                                                                      |            |                    |           |          |    |

**Table 34. Verify command format** 

1. Return ERROR code when used.

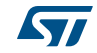

<span id="page-32-1"></span>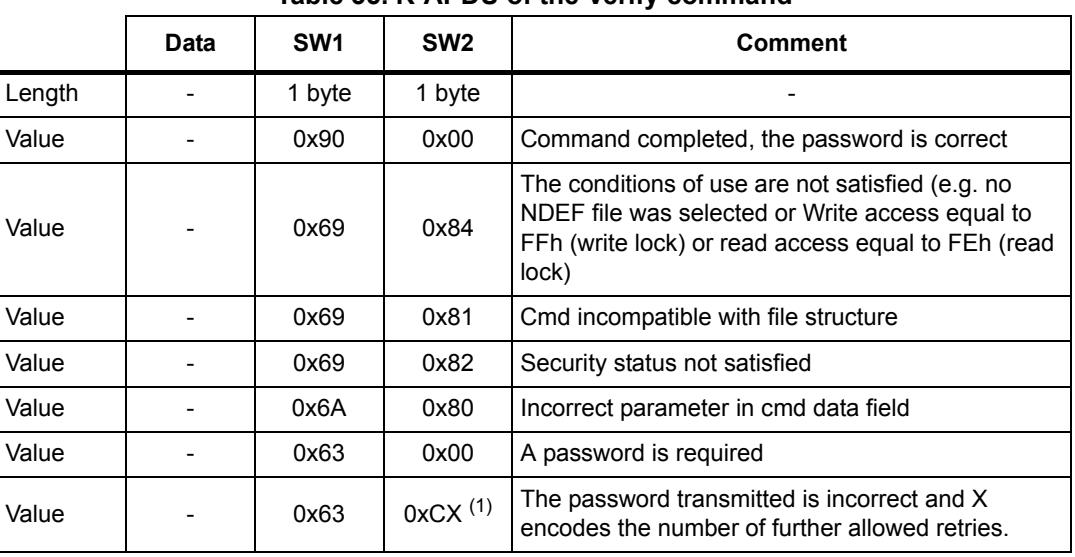

*[Table](#page-32-1) 35* defines the R-APDU of the Verify command.

**Table 35. R-APDU of the Verify command**

1. At each session, the RF host can check a password 3 times.

*Note: For further return codes and definitions, refer to Section [5.6.2: Status and error codes.](#page-24-3)*

#### <span id="page-32-0"></span>**5.7.2 Change Reference Data command**

The Change Reference Data command replaces the read or write password related to the NDEF files previously selected. It can be performed only if the security status satisfies the security attributes for this command.

Before sending this command, the verify command with the correct NDEF write password shall be issued. Thus, this command changes the reference data of the NDEF file.

*[Table](#page-32-2) 36* defines the Change Reference Data command.

<span id="page-32-2"></span>

| <b>Name</b>                                                                                                    | <b>CLA</b> | <b>INS</b> | <b>P1 &amp; P2</b> | Lc.  | Data     | Le |  |
|----------------------------------------------------------------------------------------------------|------------|------------|--------------------|------|----------|----|--|
|                                                                                                    | 0x00       | 0x24       | 2 bytes            | 0x10 | Lc bytes |    |  |
| Class byte                                                                                                    |            |            |                    |      |          |    |  |
| Instruction code                                                                                                   |            |            |                    |      |          |    |  |
| Password identification<br>0x0001: Read password transmit<br>0x0002: Write password transmit<br>Other: $RFU^{(1)}$ |            |            |                    |      |          |    |  |
| 0x10: the password is present in the data field                                                                    |            |            |                    |      |          |    |  |
| NDEF new file Password                                                                                             |            |            |                    |      |          |    |  |
| (empty field)                                                                                                    |            |            |                    |      |          |    |  |

**Table 36. Change reference data command format**

1. Return ERROR code when used.

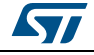

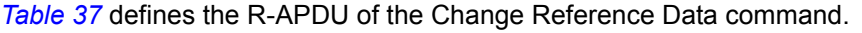

<span id="page-33-1"></span>

|        | Data | SW <sub>1</sub> | SW <sub>2</sub> | <b>Comment</b>                                          |
|--------|------|-----------------|-----------------|---------------------------------------------------------|
| Length | 0    | 1 byte          | 1 byte          |                                                         |
| Value  |      | 0x90            | 0x00            | Command completed, the access right has<br>been changed |
| Value  |      | 0x69            | 0x81            | Cmd is incompatible with the<br>file structure          |
| Value  |      | 0x65            | 0x81            | Unsuccessful updating                                   |
| Value  |      | 0x69            | 0x82            | Security status not satisfied                           |
| Value  |      | 0x6A            | 0x80            | Incorrect param. in file structure                      |
| Value  |      | 0x6A            | 0x82            | File or application not found                           |
| Value  |      | 0x6A            | 0x86            | Incorrect P1 or P2 values                               |

**Table 37. R-APDU of the Change Reference Data command**

*Note: Note: For further return codes and definitions, refer to Section [5.6.2: Status and error codes](#page-24-3).*

#### <span id="page-33-0"></span>**5.7.3 Enable Verification Requirement command**

The Enable Verification Requirement command activates the protection by password of the NDEF file. When this command is successful, the read or write access to the NDEF file is protected by a 128-bit password. It can be performed only if the security status satisfies the security attributes for this command.

This command can update the right access of the NDEF file by writing into the EEPROM. In this case, the response timing will be around 5 ms.

Before sending this command, the verify command with the correct NDEF write password shall be issued. Thus, this command changes the access right of the NDEF file.

*[Table](#page-33-2) 38* defines the Enable Verification requirement command.

<span id="page-33-2"></span>

| <b>Name</b>                           | <b>CLA</b>                                                                                                  | <b>INS</b> | P1 & P2 | <b>Lc</b> | <b>Data</b> | Le. |
|---------------------------------------|----------------------------------------------------------------------------------------------------|------------|---------|-----------|-------------|-----|
|                                       | 0x00                                                                                                    | 0x28       | 2 bytes |           |             |     |
| Class byte                            |                                                                                                    |            |         |           |             |     |
| Instruction code                      |                                                                                                    |            |         |           |             |     |
| New security attributes<br>Other: RFU | 0x0001: Enable the read protection of the NDEF file<br>0x0002: Enable the write protection of the NDEF file |            |         |           |             |     |
| (empty field)                         |                                                                                                    |            |         |           |             |     |
| (empty field)                         |                                                                                                    |            |         |           |             |     |
| (empty field)                         |                                                                                                    |            |         |           |             |     |

**Table 38. Enable Verification Requirement command format**

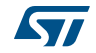

The last five bits identify the password sent in the Verify command.

*[Table](#page-34-1) 39* defines the R-APDU of the Enable Verification Requirement command.

<span id="page-34-1"></span>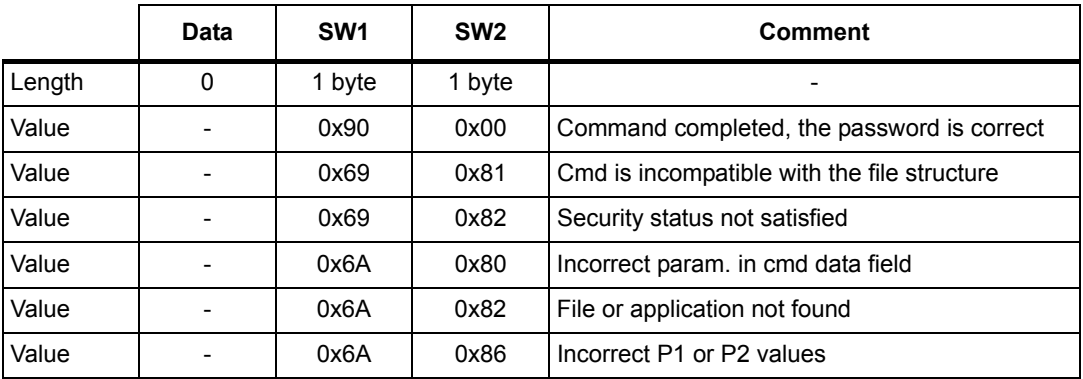

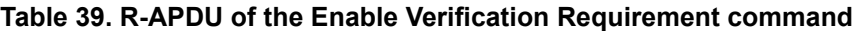

*Note: Note: For further return codes and definitions, refer to Section [5.6.2: Status and error codes](#page-24-3).*

#### <span id="page-34-0"></span>**5.7.4 Disable Verification Requirement command**

The Disable Requirement command deactivates the protection by password of the NDEF file. When this command is successful, the read or write access to the NDEF file is granted without security requirements. It can be performed only if the security status satisfies the security attributes for this command.

Before sending this command, the verify command with the correct NDEF write password shall be issued. Thus, this command changes the access right of the NDEF file.

This command can update the right access of the NDEF file by writing into the EEPROM. In this case, the response timing will be around 6 ms.

*[Table](#page-34-2) 40* defines the Disable Verification Requirement command.

<span id="page-34-2"></span>

| <b>Name</b>                                                                                                    | <b>CLA</b> | <b>INS</b> | <b>P1 &amp; P2</b> | Lc. | Data | Le |
|----------------------------------------------------------------------------------------------------|------------|------------|--------------------|-----|------|----|
|                                                                                                    | 0x00       | 0x26       | 2 bytes            |     |      |    |
| Class byte                                                                                                    |            |            |                    |     |      |    |
| Instruction code                                                                                                    |            |            |                    |     |      |    |
| New security attributes<br>0x0001: Disable the read protection of the NDEF file<br>0x0002: Disable the write protection of the NDEF file<br>Other: RFU |            |            |                    |     |      |    |
| (empty filed)                                                                                                    |            |            |                    |     |      |    |
| (empty filed)                                                                                                    |            |            |                    |     |      |    |
| (empty filed)                                                                                                    |            |            |                    |     |      |    |

**Table 40. Disable Verification Requirement command format** 

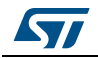

<span id="page-35-2"></span>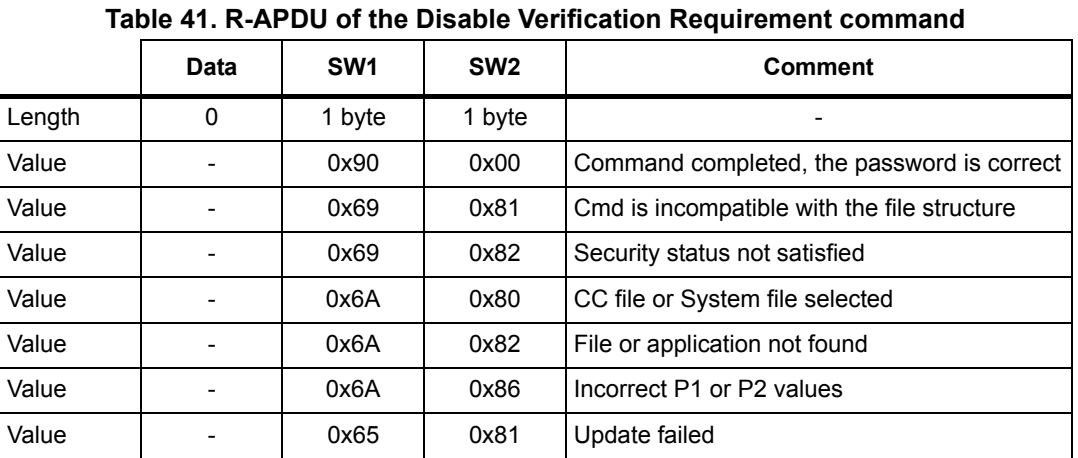

*[Table](#page-35-2) 41* defines the R-APDU of the Disable Verification Requirement command.

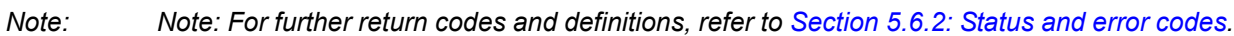

# <span id="page-35-0"></span>**5.8 ST Proprietary command set**

The RF host can be issued with the command set described in this chapter.

#### <span id="page-35-1"></span>**5.8.1 ExtendedReadBinary command**

On receiving the ExtendedReadBinary command, the ST25TA02K reads the requested memory field and sends back its value in the R-APDU response.

Before sending an ExtendedReadBinary command, a file shall be selected by issuing an NDEF select command.

The response of the ExtendedReadBinary command will be successful even if the data to be read is beyond the NDEF message. The command returns an error code if the data to be read goes beyond the end of the file.

<span id="page-35-3"></span>

| <b>Name</b>                 | <b>CLA</b> | <b>INS</b>                                               | <b>P1 &amp; P2</b> | Lc: | <b>Data</b> | Le.    |
|-----------------------------|------------|----------------------------------------------------------|--------------------|-----|-------------|--------|
|                             | 0xA2       | 0xB0                                                     | 2 bytes            |     |             | 1 byte |
| ST Class byte               |            |                                                          |                    |     |             |        |
| Read instruction code       |            |                                                          |                    |     |             |        |
| Offset in the file selected |            |                                                          |                    |     |             |        |
| (empty field)               |            |                                                          |                    |     |             |        |
| (empty field)               |            |                                                          |                    |     |             |        |
|                             |            | Number of bytes to read between $0x01 \leq Le \leq 0xFF$ |                    |     |             |        |

**Table 42. C-APDU of the ExtendedReadBinary command** 

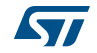

<span id="page-36-1"></span>Data | SW1 | SW2 | comment Length Le bytes 1 byte 1 byte Value Content read 0x90 0x00 Command completed Value | - | 0x67 | 0x00 | Wrong length Value |  $\sim$  -  $\sim$  0x69  $\sim$  0x82 Security status not satisfied Value  $\begin{vmatrix} 0 & - & 0 \end{vmatrix}$  0x6A  $\begin{vmatrix} 0 & - \end{vmatrix}$   $\begin{vmatrix} 0 & - \end{vmatrix}$  File or application not found Value - 0x6A 0x86 Incorrect P1 or P2 values

*[Table](#page-36-1) 43* defines the R-APDU of the read binary command.

**Table 43. R-APDU of the ExtendedReadBinary command**

*Note: Note: For further return codes and definitions, refer to Section [5.6.2: Status and error codes](#page-24-3).*

#### <span id="page-36-0"></span>**5.8.2 EnablePermanentState command**

The command configures the NDEF file to the ReadOnly or to the WriteOnly State.

This command can update the right access to the NDEF file by writing into the EEPROM. In this case, the response timing will be around 6 ms.

*[Table](#page-36-2) 44* defines the EnablePermanentState requirement command.

<span id="page-36-2"></span>

| <b>Name</b>                           | <b>CLA</b>                                                                          | <b>INS</b> | <b>P1 &amp; P2</b> | Lc | Data | Le |
|---------------------------------------|-------------------------------------------------------------------------------------|------------|--------------------|----|------|----|
|                                       | 0xA2                                                                                | 0x28       | 2 bytes            |    |      |    |
| Class byte                            |                                                                                     |            |                    |    |      |    |
| Instruction code                      |                                                                                     |            |                    |    |      |    |
| New security attributes<br>Other: RFU | 0x0001: Lock the NDEF file in read mode<br>0x0002: Lock the NDEF file in write mode |            |                    |    |      |    |
| (empty field)                         |                                                                                     |            |                    |    |      |    |
| (empty field)                         |                                                                                     |            |                    |    |      |    |
| (empty field)                         |                                                                                     |            |                    |    |      |    |

**Table 44. EnablePermanentState command format**

*[Table](#page-36-3) 45* defines the R-APDU of the EnablePermanentState command.

#### **Table 45. R-APDU table of the EnablePermanentState command**

<span id="page-36-3"></span>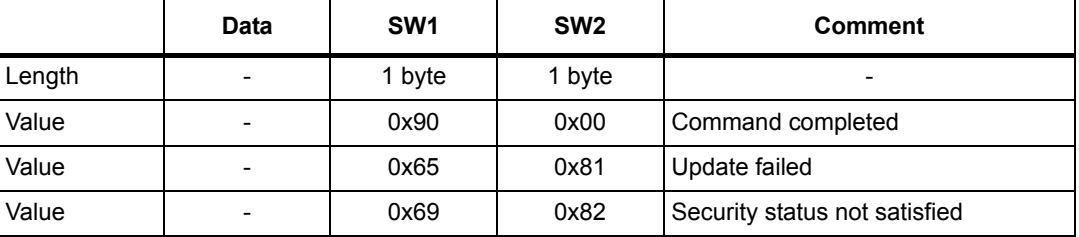

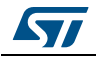

|       | Data                     | SW <sub>1</sub> | SW <sub>2</sub> | Comment                       |
|-------|--------------------------|-----------------|-----------------|-------------------------------|
| Value | $\overline{\phantom{0}}$ | 0x6A            | 0x82            | File or application not found |
| Value | -                        | 0x6A            | 0x86            | I Incorrect P1 or P2 values   |

**Table 45. R-APDU table of the EnablePermanentState command (continued)**

*Note: For further return codes and definitions, refer to Section [5.6.2: Status and error codes.](#page-24-3)*

# <span id="page-37-0"></span>**5.9 Specific RF command set**

This section describes the command set that can be issued only by the RF host.

#### <span id="page-37-1"></span>**5.9.1 Anticollision command set**

*[Table](#page-37-2) 46* lists the commands that can be issued only by the RF host. The format of these commands is described in the NFC Forum Digital Protocol specification.

<span id="page-37-2"></span>

| <b>Family command set</b> | <b>Command name</b> | Instruction code      |
|---------------------------|---------------------|-----------------------|
|                           | ALL REQ             | $0x52^{(1)}$          |
|                           | SENS REQ            | $0x26$ <sup>(1)</sup> |
| NFC-A technology          | SDD REQ             | 0x93 or 0x95          |
|                           | SEL REQ             | 0x93 or 0x95          |
|                           | SLP REQ             | 0x50                  |

**Table 46. Commands issues by the RF host**

1. Code on 7 bits.

*Note: In response to a SDD\_REQ Command with a SEL\_PAR value equal to 20h, ST25TA02K in the Operating Field transmit the requested cascade level of their NFCID1 (NFCID1 CLn, with n=1 or 2). The NFCID1 of ST25TA02K consists of 7 bytes. The length of the Response containing a complete NFCID1 cascade level (i.e., NFCID1 CL1, or NFCID1 CL2) is always 5 bytes. The coding of the Response depends on the value of the SEL\_CMD byte and the size of the NFCID1.* 

*Refer to example below for more details .*

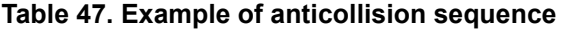

<span id="page-37-3"></span>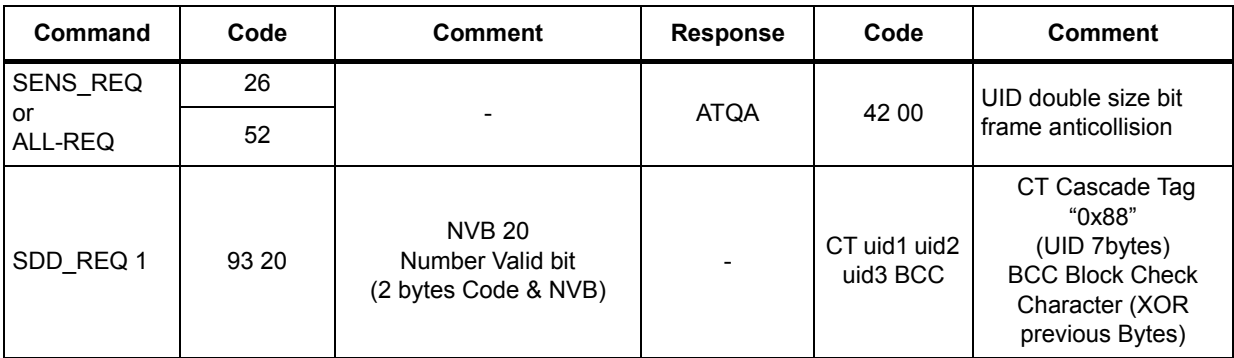

38/50 DocID027801 Rev 1

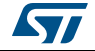

| Command   | Code                                          | <b>Comment</b>                                                      | <b>Response</b> | Code                                 | <b>Comment</b>                                                              |  |  |
|-----------|-----------------------------------------------|---------------------------------------------------------------------|-----------------|--------------------------------------|-----------------------------------------------------------------------------|--|--|
| SEL REQ 1 | 93 70 CT<br>uid1 uid2<br>uid3 BBC             | <b>NVB 70</b><br>(cmd NVB Uid lower bytes)<br>CT Cascade Tag "0x88" | SAK & CRC       | 04 DAD7                              | UID Not complete                                                            |  |  |
| SDD REQ 2 | 95 20                                         | <b>NVB 20</b><br>Number Valid bit<br>(2 bytes Code & NVB)           |                 | uid4 uid5<br>uid6 uid7<br><b>BCC</b> | (UID 7bytes)<br><b>BCC Block Check</b><br>Character<br>(XOR previous Bytes) |  |  |
| SEL REQ 1 | 95 70<br>uid4 uid5<br>uid6 uid7<br><b>BBC</b> | <b>NVB 70</b><br>(cmd NVB Uid Upper<br>bytes)                       | SAK & CRC       | 20 FC70                              | UID complete                                                                |  |  |

**Table 47. Example of anticollision sequence (continued)**

#### <span id="page-38-0"></span>**5.9.2 RATS command and ATS response**

RATS command and ATS response are used for NFC Forum Type 4A Tag Platform Device Activation (as defined in NFC Forum Digital Protocol specification).

*[Table](#page-38-1) 48* details the RATS command. This command shall be sent after the anticollision process.

<span id="page-38-1"></span>

| <b>Name</b>                   | <b>INS</b> | Param  | <b>CRC</b> |         |
|-------------------------------|------------|--------|------------|---------|
| <b>Byte field</b>             | 0xE0       | 1 byte |            | 2 bytes |
| <b>Bit field</b>              | ۰          | b7-b4  | -          |         |
| Instruction code              |            |        |            |         |
| <b>FSDI</b>                   |            |        |            |         |
| DID ( $0 \leq$ DID $\leq$ 14) |            |        |            |         |
| 2 CRC bytes                   |            |        |            |         |

**Table 48. RATS command**

The FSDI field codes the FSD that defines the maximum size that an RF host is able to receive. *[Table](#page-38-2) 49* gives the conversion from FDSI to FSD.

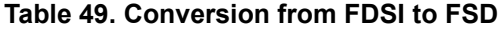

<span id="page-38-2"></span>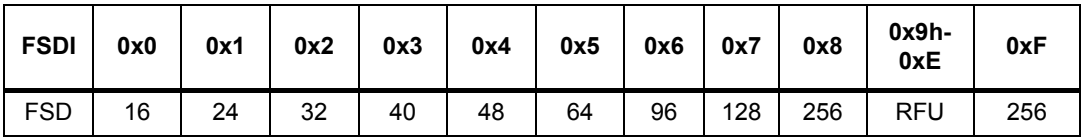

The DID field defines the value of the addressed ST25TA02K.

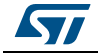

<span id="page-39-1"></span>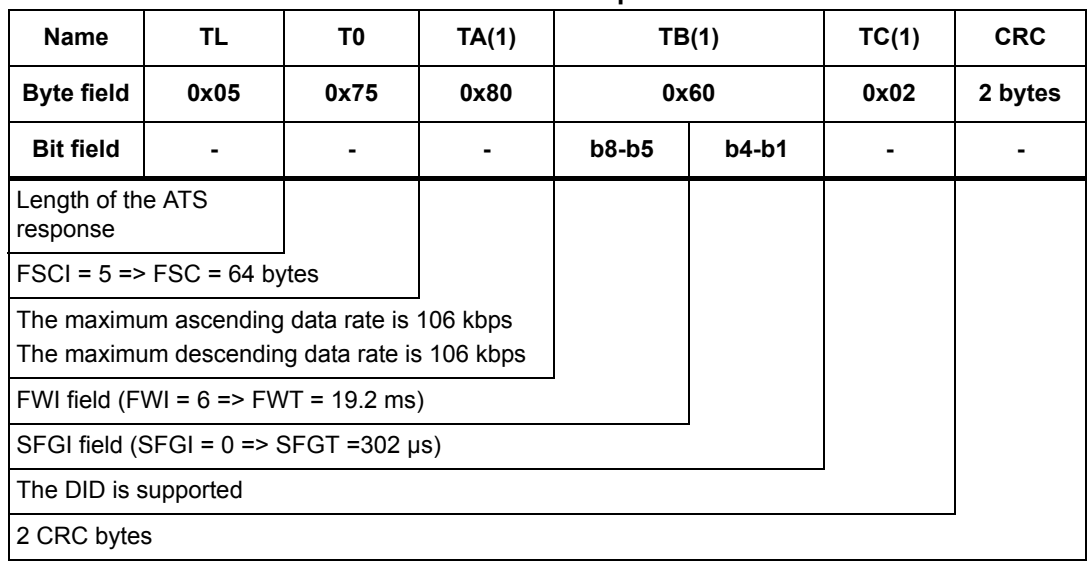

#### **Table 50. ATS response**

The FSCI codes the FSC which stands for the maximum frame size that the ST25TA02K is able to receive. The ST25TA02K is able to receive up to 64 bytes of command. If the RF host sends a command with more than 64 bytes, the ST25TA02K will not be able to treat the command and will not reply.

The FWI which stands for the Frame Waiting time Integer codes the FWT. This time corresponds to the maximum duration while an RF host shall send before sending the next command.

The SFGI which stands for the Start-up Frame Guard Time is the minimum time that the reader shall wait after receiving the response of the ST25TA02K.

#### <span id="page-39-0"></span>**5.9.3 PPS command & response(b)**

PPS (Protocol and Parameter Selection) command and response are defined in ISO/IEC 14443-4, in the Protocol Activation of PICC Type A.

The PPS command allows to change the data rates of the ascending (RF host to ST25TA02K) and descending (ST25TA02K to RF host) data rates. Usage of this command is optional, ST25TA02K only supports 106 Kb/s in both direction.

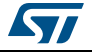

b. Not useful in case of ST25TA02K which only support a Data Rate of 106 Kb/s in both direction.

<span id="page-40-0"></span>

|                  | <b>Name</b><br><b>Byte field</b>                 |         | INS (PPSS)<br>PP <sub>S0</sub> |      | PPS <sub>1</sub> |         |         | <b>CRC</b> |
|------------------|--------------------------------------------------|---------|--------------------------------|------|------------------|---------|---------|------------|
|                  |                                                  |         | 0xDX                           | 0x11 | 1 byte           |         |         | 2 bytes    |
|                  | <b>Bit field</b>                                 | $b7-b4$ | $b3-b0$                        |      | 0b0000           | $b3-b2$ | $b1-b0$ |            |
| <b>INS</b>       | Instruction code                                 |         |                                |      |                  |         |         |            |
|                  | <b>DID</b>                                       |         |                                |      |                  |         |         |            |
|                  | PPS1 is present                                  |         |                                |      |                  |         |         |            |
|                  | <b>RFU</b>                                       |         |                                |      |                  |         |         |            |
| PPS <sub>1</sub> | Descending data rate $(106 \text{ kb/s}) = 0b00$ |         |                                |      |                  |         |         |            |
|                  | Ascending data rate $(106 \text{ kb/s}) = 0b00$  |         |                                |      |                  |         |         |            |
|                  | 2 CRC bytes                                      |         |                                |      |                  |         |         |            |

**Table 51. PPS command**

The ascending and descending data rates shall be coded as described in *[Table](#page-40-1) 52*.

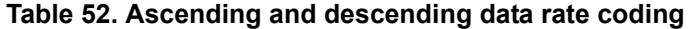

<span id="page-40-1"></span>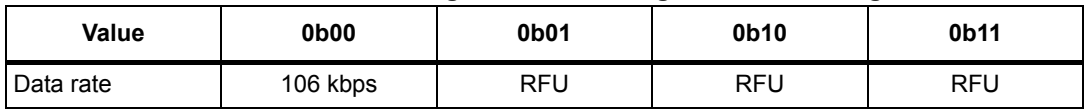

When the ST25TA02K is able to change both data rates, it returns the following response. The data rate of this response is 106 kbps; then, the ST25TA02K changes the ascending and descending data rates.

*[Table](#page-40-2) 53* gives the details of the PPS response.

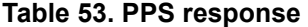

<span id="page-40-2"></span>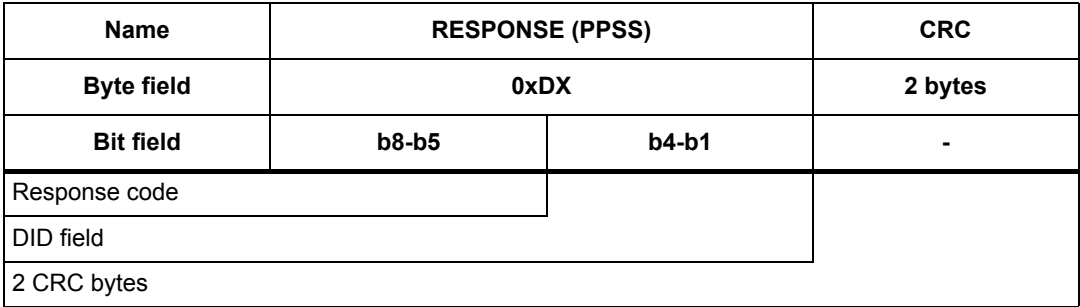

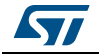

# <span id="page-41-0"></span>**6 RF device operation**

### <span id="page-41-1"></span>**6.1 Anticollision and Device Activation command set for the RF interface**

The ST25TA02K device supports the command set defined in the NFC-A Technology and the Type 4A Tag Platform chapters of the NFC Digital Protocol V1.0 specification.

# <span id="page-41-2"></span>**6.2 Open an RF session**

Once the RF host has terminated the anticollision procedure and retrieve the ATS response, it shall send the SelectApplication command. The ST25TA02K will open an RF session. At this point, the RF host can send the applicative command set.

# <span id="page-41-3"></span>**6.3 Close an RF session**

The RF host can close the RF session by issuing one of these methods:

- send an S(DES) command
- turn off the RF field

# <span id="page-41-4"></span>**6.4 Applicative command set**

The applicative command set is composed of the following command sets:

- the NFC Forum Type 4 Tag command set
- the ISO/IEC 7816-4 command set
- the proprietary command set

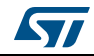

# <span id="page-42-0"></span>**7 Functional procedures**

<span id="page-42-5"></span>This section describes some procedure to access the memory or manage its protection.

# <span id="page-42-1"></span>**7.1 Selection of an NDEF message**

The RF host shall use this procedure to detect the NDEF message inside an ST25TA02K.

The NDEF detection procedure is as follows:

- 1. Open an RF session
- 2. Send the SelectNDEFTagApplication command
- 3. Select the CC file
- 4. Read the CC file
- 5. Select the NDEF file.

# <span id="page-42-2"></span>**7.2 Reading of an NDEF message**

The RF host executes the NDEF read procedure to read the NDEF file.

- 1. Detect successfully the NDEF file using the NDEF detection procedure
- 2. Check that the read access without any security is granted for the NDEF file from the information provided by the CC file
- 3. Select the NDEF file
- 4. Read the NDEF file.

# <span id="page-42-3"></span>**7.3 Reading a locked NDEF file**

The RF host executes this procedure to read an NDEF file which has been locked previously.

- 1. Select the NDEF Tag Application
- 2. Select the NDEF file
- 3. Present the Read password by using the Verify command
- <span id="page-42-6"></span>4. Read the data in the NDEF file.

# <span id="page-42-4"></span>**7.4 Locking an NDEF file**

The RF host executes this procedure to protect an NDEF file.

- 1. Select the NDEF Tag Application
- 2. Check the right access provided by the CC file
- 3. Select the NDEF file
- 4. Present the NDEF file Write password by using the Verify command
- 5. Lock the NDEF file by sending the Enable verification command.

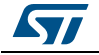

# <span id="page-43-0"></span>**7.5 Unlocking an NDEF file**

<span id="page-43-4"></span>The RF host executes this procedure to read an NDEF file which has been locked previously.

- 1. Select the NDEF Tag Application
- 2. Select the NDEF file
- 3. Present the NDEF file Write password by using the Verify command
- <span id="page-43-3"></span>4. Unlock the NDEF file by sending the Disable verification command.

### <span id="page-43-1"></span>**7.6 Reaching the read-only state for an NDEF file**

The RF host executes this procedure to read an NDEF file which has been locked previously.

- 1. Select the NDEF Tag Application
- 2. Select the NDEF file
- 3. Transmit the NDEF file Write password by using the Verify command
- 4. Send an EnablePermanentState command.

# <span id="page-43-2"></span>**7.7 Changing a File type Procedure**

The RF host executes this procedure to change the File Type of a file for which all access rights were previously granted.

- 1. Select the NDEF Tag Application
- 2. Select the File to be modified
- 3. Set the File Length to 0x00 using the UpdateBinary command
- 4. Send an UpdateFileType command with the New file Type as data.

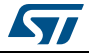

# <span id="page-44-0"></span>**8 UID: Unique identifier**

The ST25TA02K is uniquely identified by a 7 bytes unique identifier (UID). The UID is a read-only code and comprises:

- The IC manufacturer code on 1 byte (0x02 for STMicroelectronics).
- The Product code on 1 byte.
- A device number on 5 bytes.

*[Table](#page-44-1) 54* describes the UID format.

#### **Table 54. UID format**

<span id="page-44-1"></span>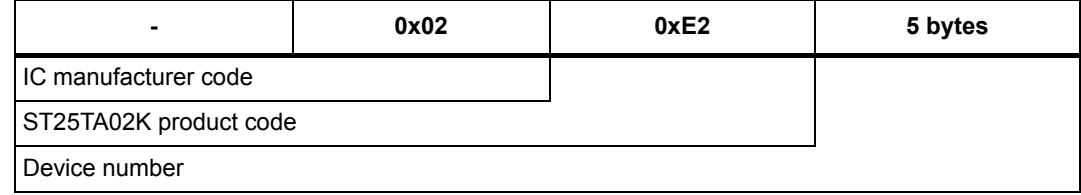

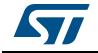

# <span id="page-45-0"></span>**9 Maximum rating**

Stressing the device above the rating listed in *[Table](#page-45-1) 55* may cause permanent damage to the device. These are stress ratings only and operation of the device at these or any other conditions above those indicated in the operating sections of this specification is not implied. Exposure to absolute maximum rating conditions for extended periods may affect the device reliability.

<span id="page-45-1"></span>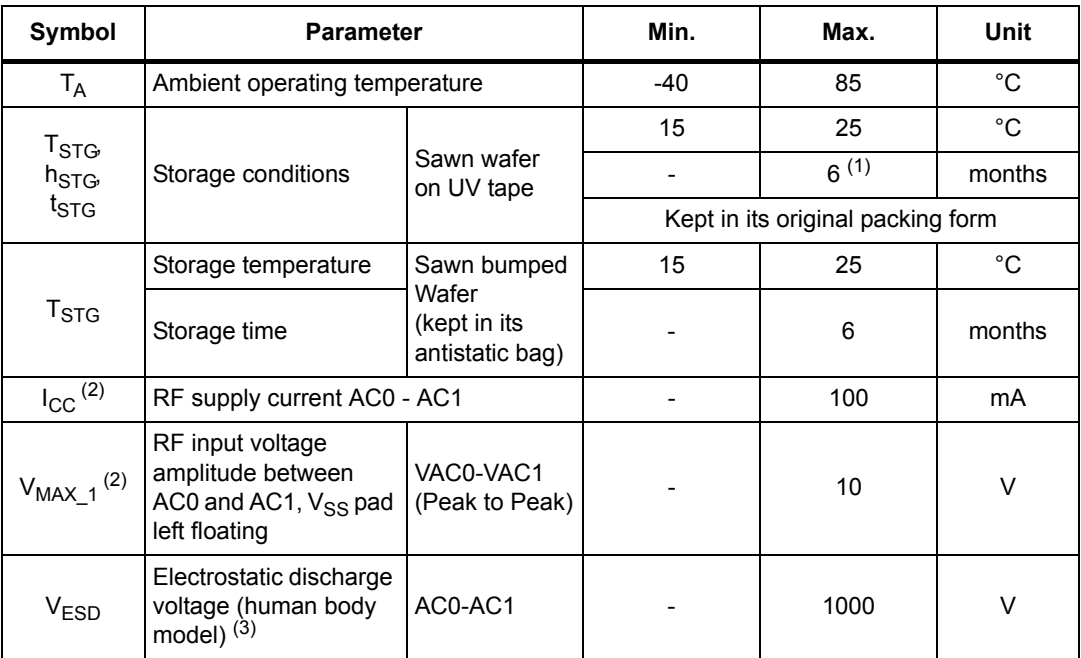

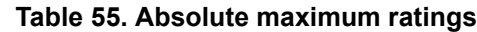

1. Counted from ST shipment date.

2. Based on characterization, not tested in production. Maximum absorbed power = 100 mW @ 7.5 A/m

3. AEC-Q100-002 (compliant with JEDEC Std JESD22-A114A, C1 = 100 pF, R1 = 1500  $\Omega$ , R2 = 500  $\Omega$ )

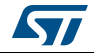

# <span id="page-46-0"></span>**10 RF electrical parameters**

This section summarizes the operating and measurement conditions, and the DC and AC characteristics of the device in RF mode.

The parameters in the DC and AC characteristics tables that follow are derived from tests performed under the Measurement Conditions summarized in the relevant tables. Designers should check that the operating conditions in their circuit match the measurement conditions when relying on the quoted parameters.

<span id="page-46-1"></span>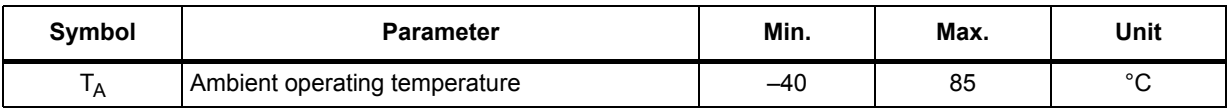

**Table 56. Default operating conditions**

<span id="page-46-2"></span>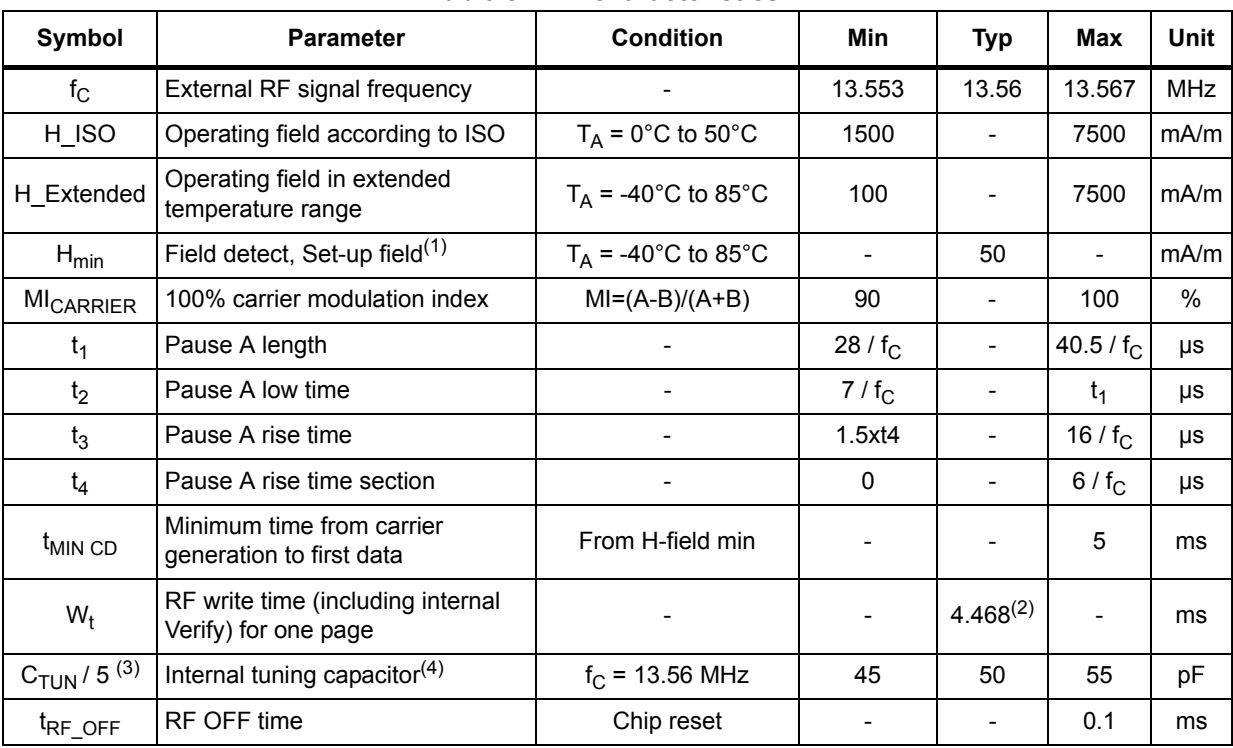

#### **Table 57. RF characteristics(1)**

1. All timing characterizations were performed on a reference antenna with the following characteristics: External size: 75 mm x 48 mm Number of turns: 4 Width of conductor: 0.5 mm Space between two conductors: 0.5 mm Value of the tuning capacitor: 50 pF (ST25TA02K) Value of the coil: 2.5 µH Tuning frequency: 14.2 MHz.

2. Time between command EOF and Response SOF when Updating NDEF message Length

3. See *[Capacitor value](#page-47-2)*

4. Characterized only, at room temperature only, measured at VAC0-VAC1 = 2 V peak to peak at 13.56 MHz.

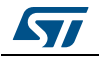

# <span id="page-47-0"></span>**11 Part numbering**

<span id="page-47-1"></span>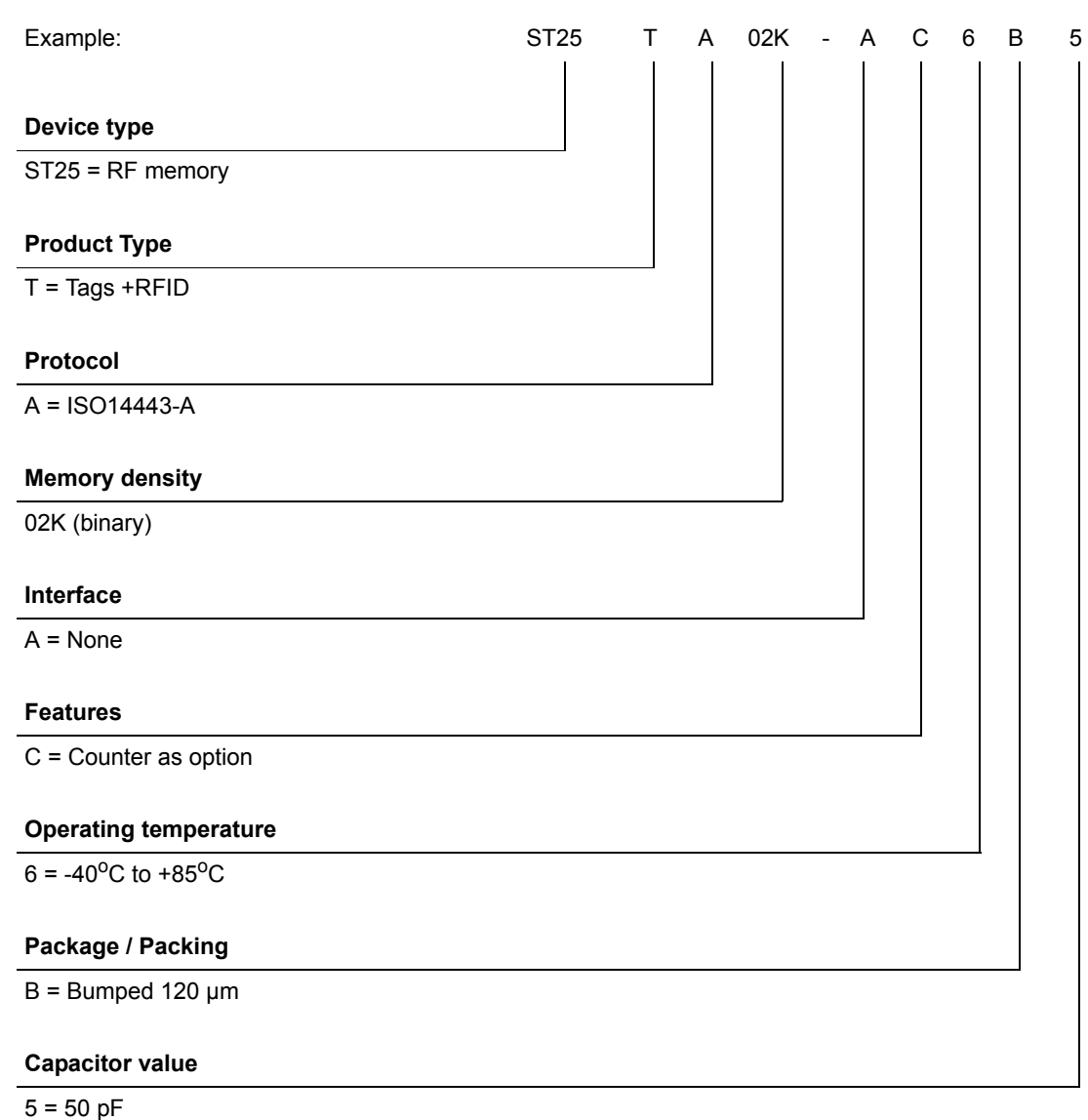

#### **Table 58. Ordering information scheme for packaged devices**

<span id="page-47-2"></span>*Note: Parts marked as "ES", "E" or accompanied by an Engineering Sample notification letter, are not yet qualified and therefore not yet ready to be used in production and any consequences deriving from such usage will not be at ST charge. In no event, ST will be liable for any customer usage of these engineering samples in production. ST Quality has to be contacted prior to any decision to use these Engineering samples to run qualification activity.*

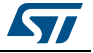

# <span id="page-48-0"></span>**12 Revision history**

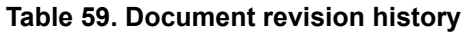

<span id="page-48-1"></span>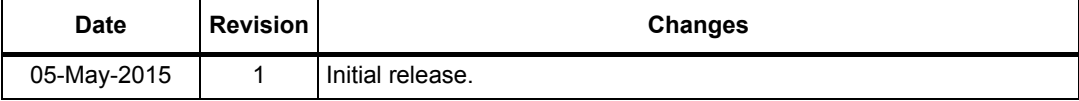

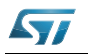

#### **IMPORTANT NOTICE – PLEASE READ CAREFULLY**

STMicroelectronics NV and its subsidiaries ("ST") reserve the right to make changes, corrections, enhancements, modifications, and improvements to ST products and/or to this document at any time without notice. Purchasers should obtain the latest relevant information on ST products before placing orders. ST products are sold pursuant to ST's terms and conditions of sale in place at the time of order acknowledgement.

Purchasers are solely responsible for the choice, selection, and use of ST products and ST assumes no liability for application assistance or the design of Purchasers' products.

No license, express or implied, to any intellectual property right is granted by ST herein.

Resale of ST products with provisions different from the information set forth herein shall void any warranty granted by ST for such product.

ST and the ST logo are trademarks of ST. All other product or service names are the property of their respective owners.

Information in this document supersedes and replaces information previously supplied in any prior versions of this document.

© 2015 STMicroelectronics – All rights reserved

50/50 DocID027801 Rev 1

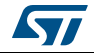